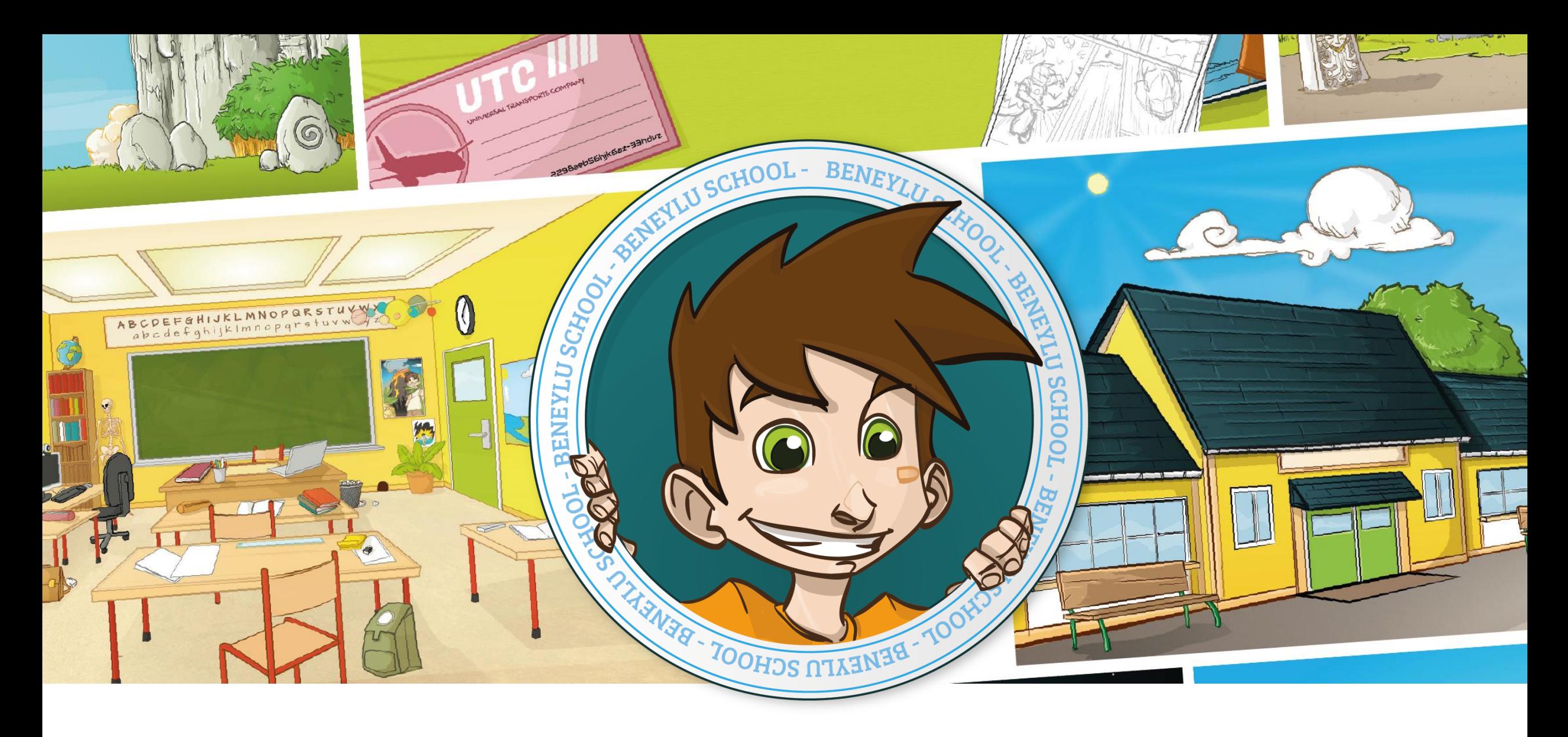

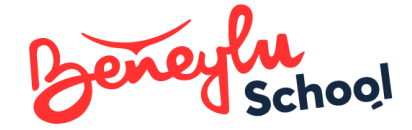

Présenter aux collègues

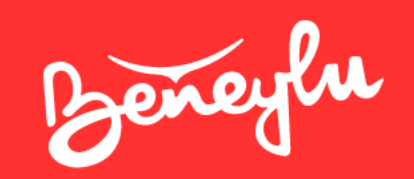

# C'est quoi Beneylu School ?

L'espace numérique de travail des élèves d'école primaire

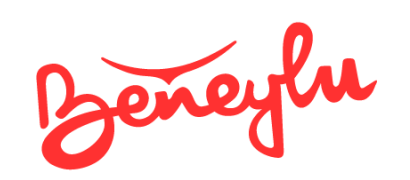

## Beneylu School c'est :

 $+$ 

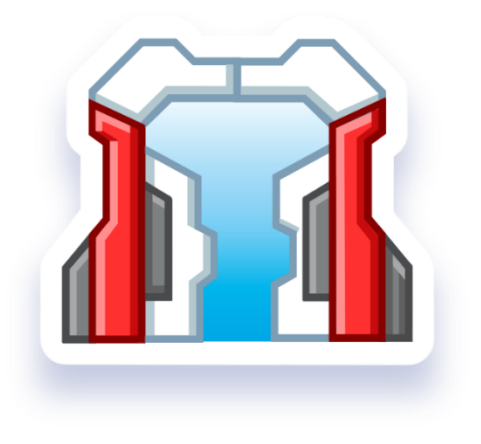

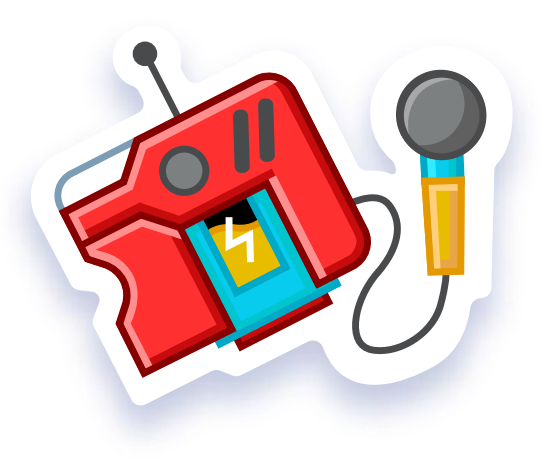

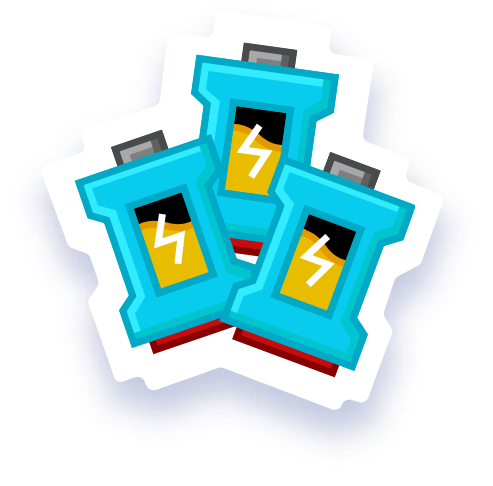

1 plateforme unique respectueuse des données

18 applications dédiées au primaire  $\ddagger$ 

2 000 ressources dédiées au primaire

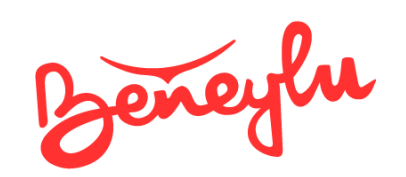

## Tarifs année scolaire 2024-2025

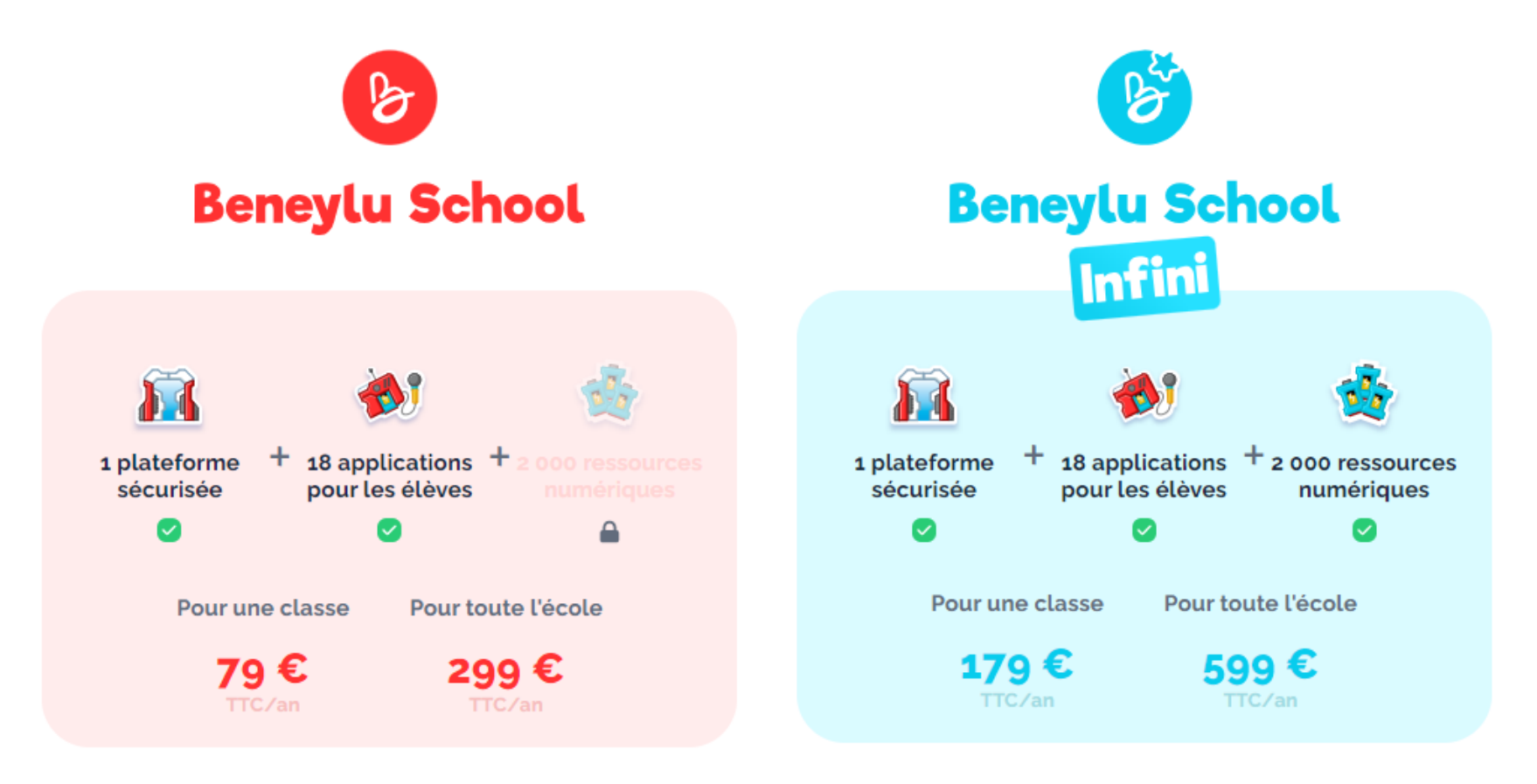

Abonner une école

Beneyen Le matériel

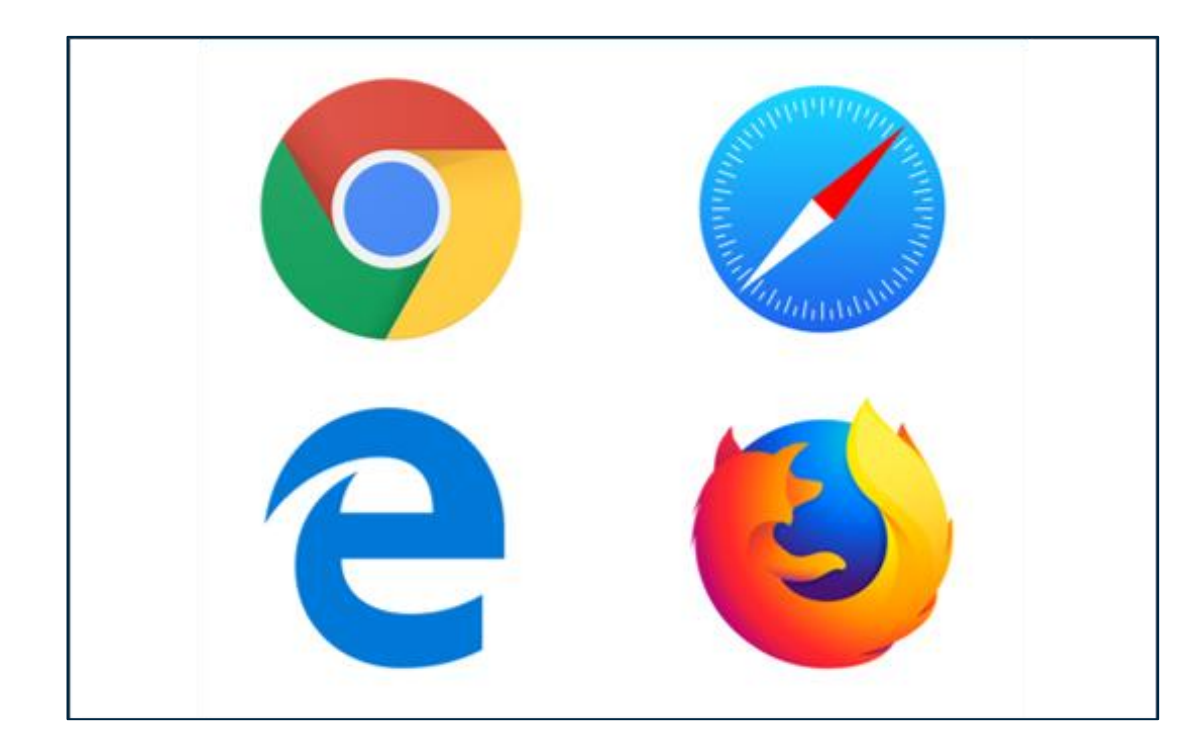

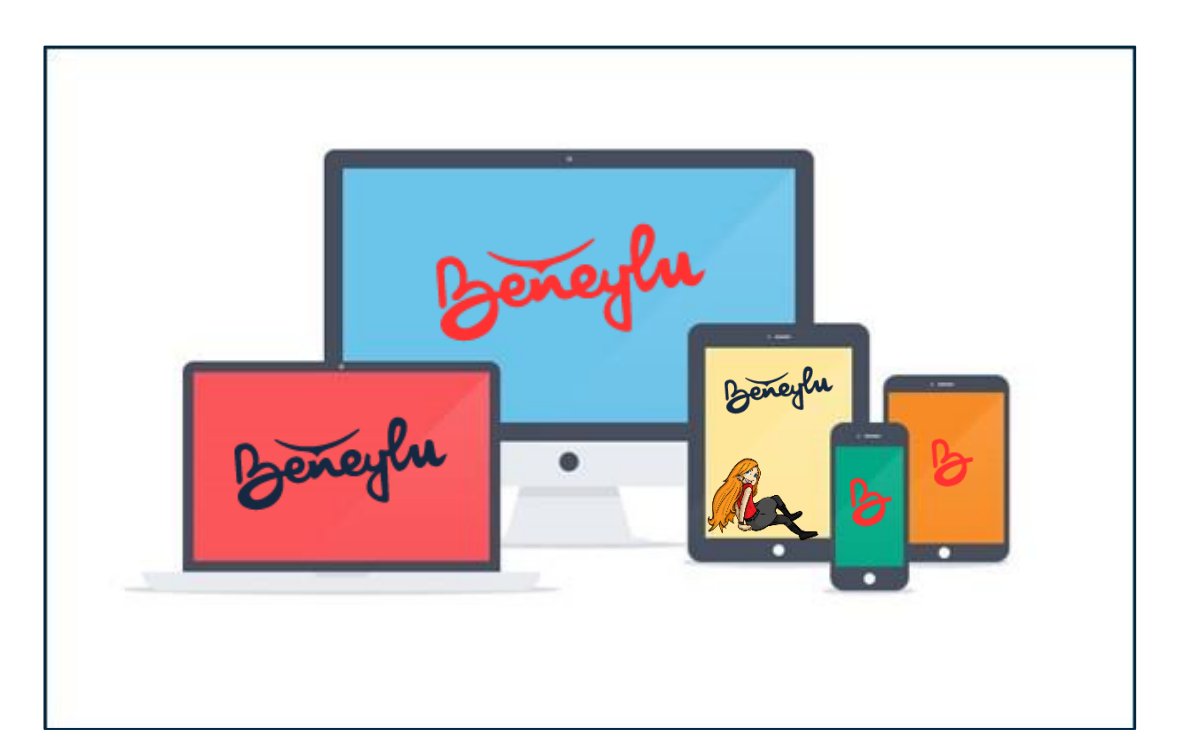

### Un navigateur internet Viernal du Sans de la Vierne Un terminal connecté

- ✓ Aucun logiciel à installer
- ✓ Fonctionne à l'école, à la maison, en sortie

Moderne et à jour pour la sécurité.  $\blacksquare$ 

- ✓ Débit : si YouTube fonctionne, Beneylu fonctionne
- $\checkmark$  Ordi fond de salle, classe mobile, ... tout marche !

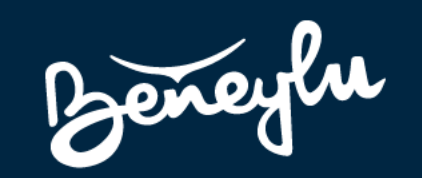

# C'est pour qui?

Passionnément pour les élèves, beaucoup pour les profs, un peu pour les parents

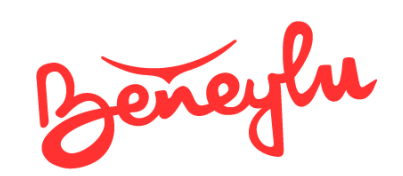

## La plateforme pour les écoles primaires

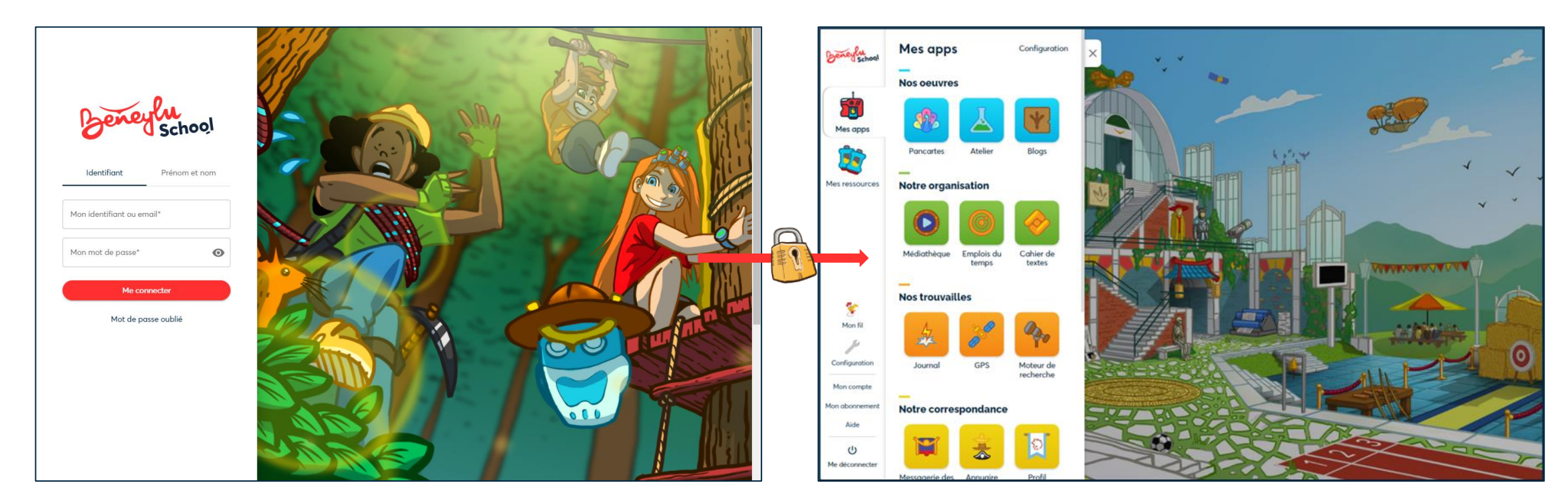

### Un accès complètement sécurisé  $\Box$  Une vraie classe numérique

pour les professeurs, les élèves et leurs parents imaginée pour le primaire

 $\checkmark$  Un compte avec un mot de passe chacun ✓ Hébergé en France et conforme au RGPD\*

- $\checkmark$  Intuitive pour les enfants
- ✓ Modérée par le professeur

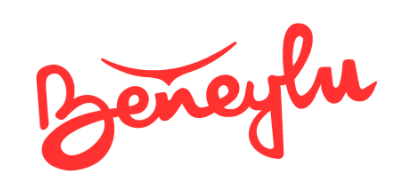

## Le compte du professeur

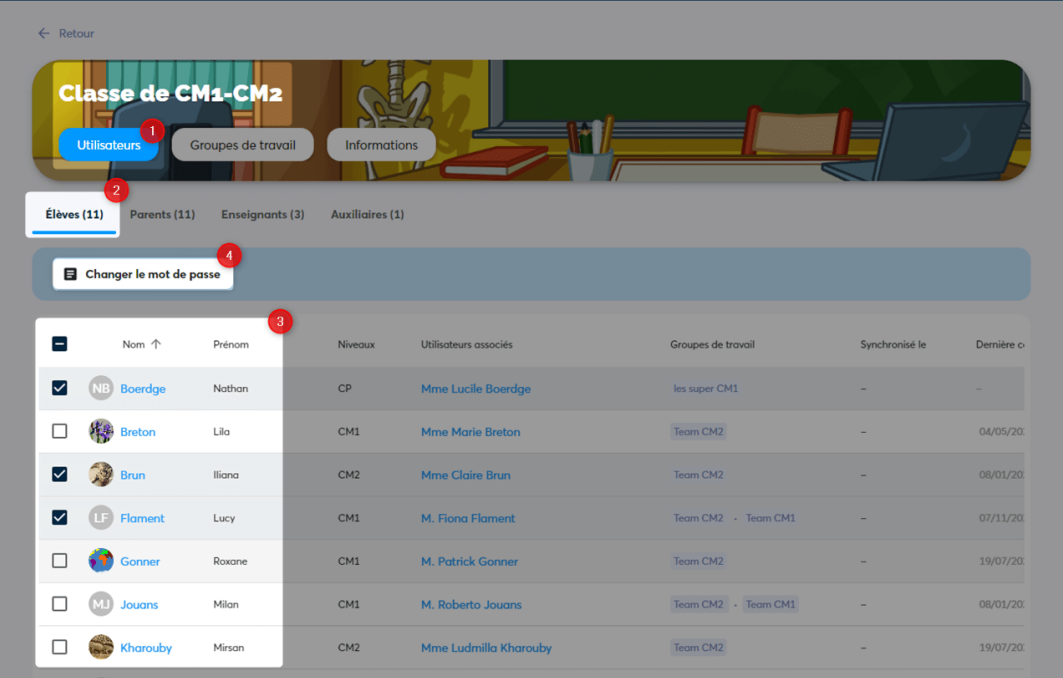

### La génération des mots de passe  $\blacksquare$  L'ouverture des apps

À la main du professeur À la main du professeur

- ✓ Création des comptes élèves et parents
- ✓ Génération des mots de passe

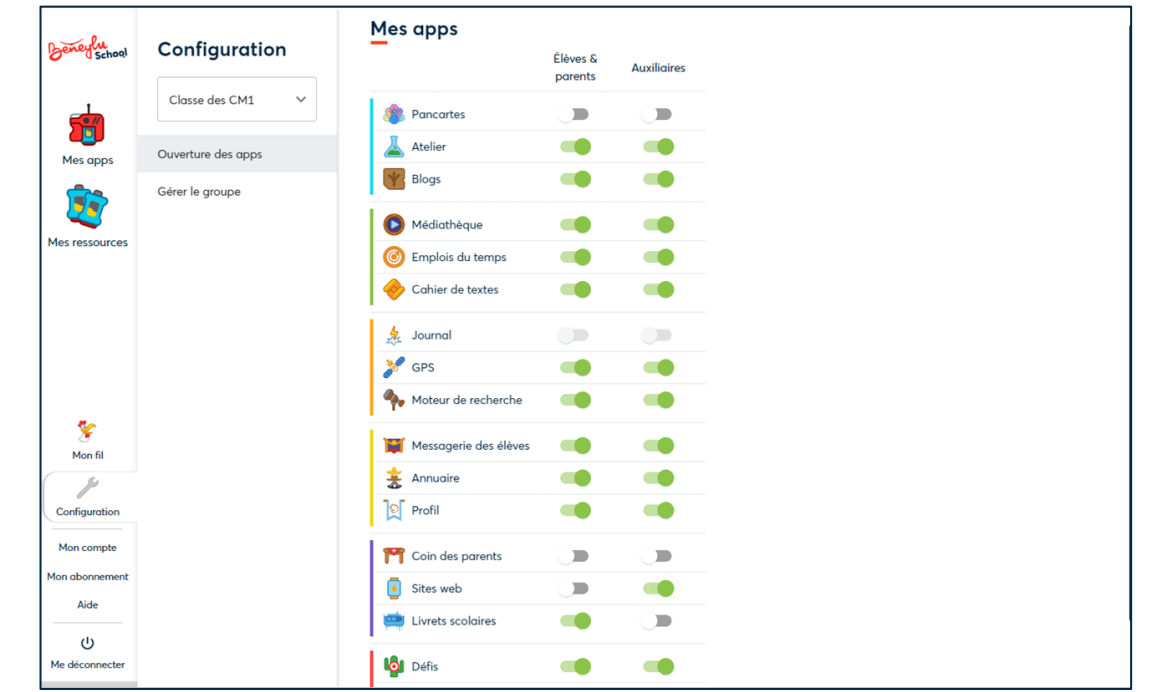

- $\checkmark$  Ouverture et fermeture des applications
- ✓ Modération a priori et a posteriori

Beneyer Le compte élève

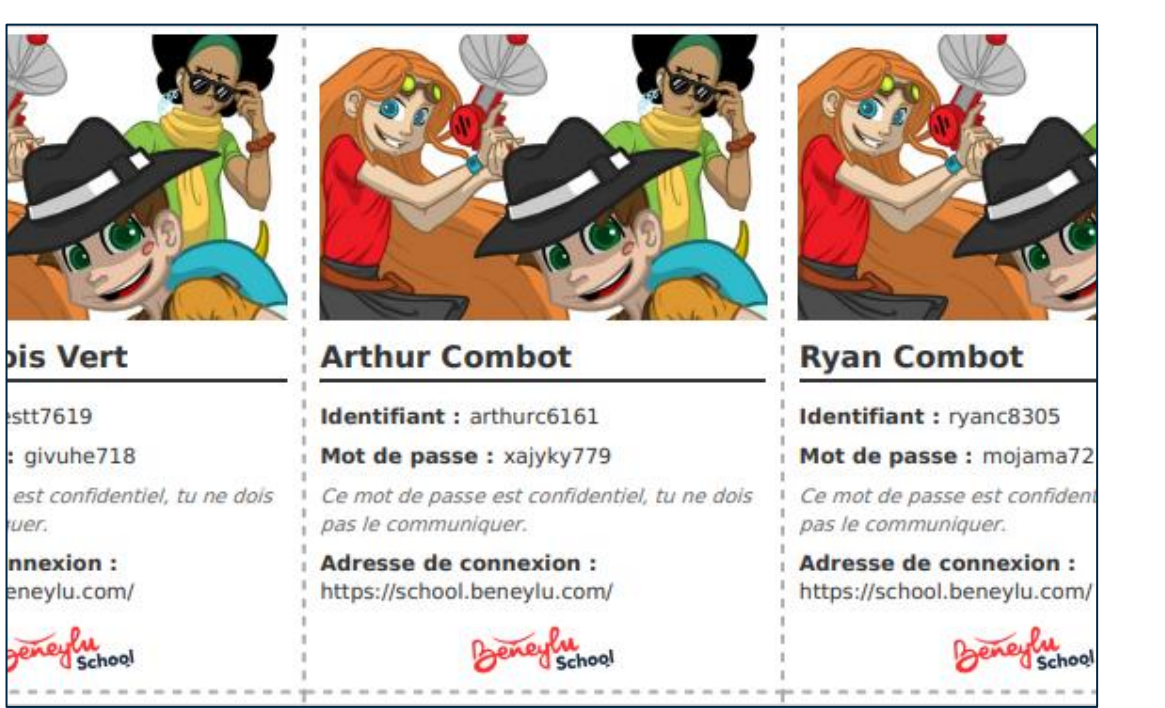

Chacun son mot de passe top secret Sur une plateforme faite pour eux

- ✓ Un compte par élève
- $\checkmark$  Accès aux applications ouvertes

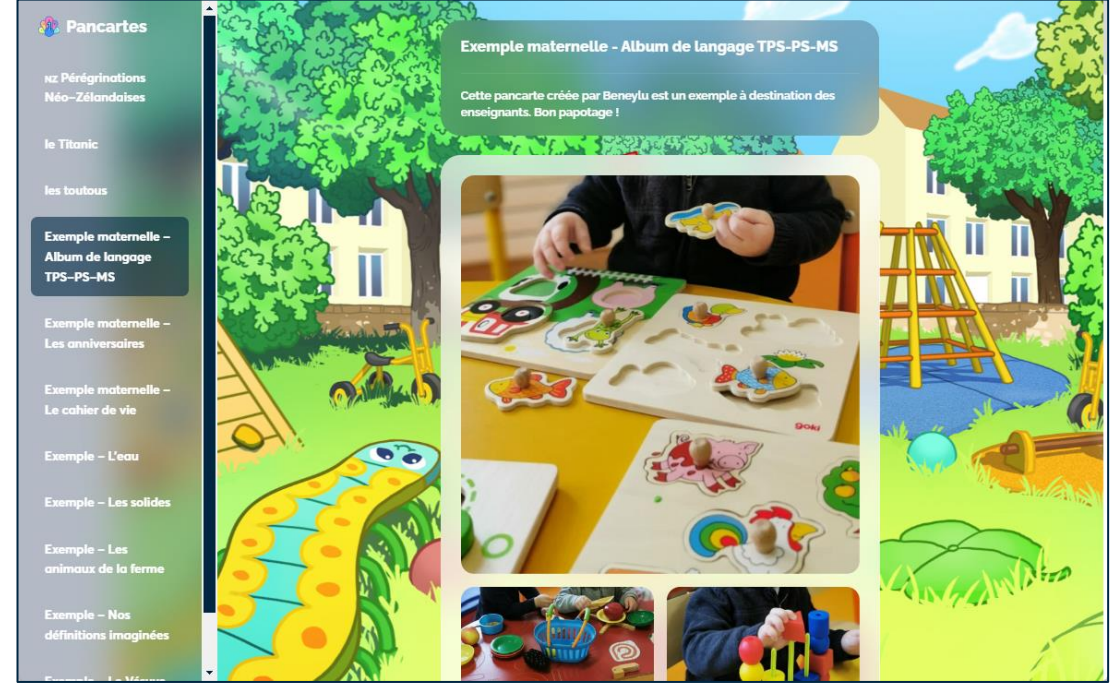

### Les comptes élèves du contributions des élèves

- ✓ Accès aux documents personnels et de la classe
- ✓ Création de contenus modérés par le professeur

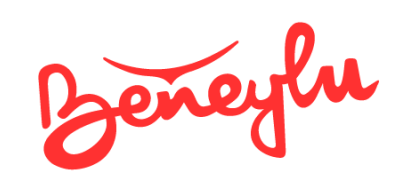

## Les comptes parents

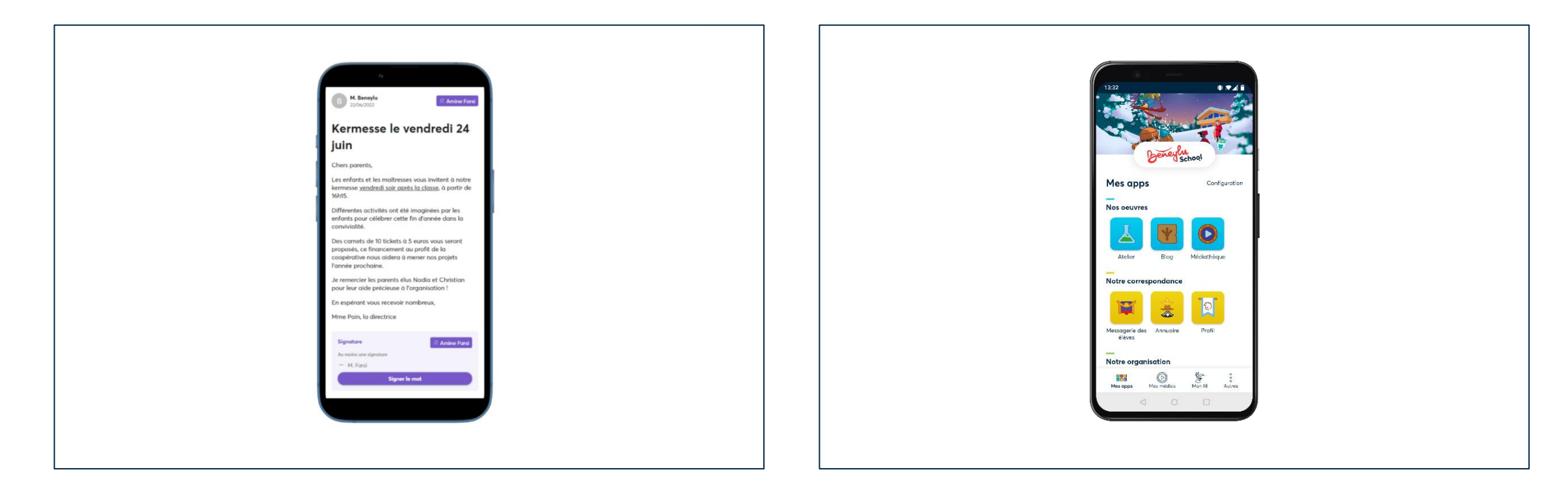

### Un point de passage unique **Depuis leur** *smartphone*

Pour recevoir toutes les informations de l'école Pour consulter le travail de leurs enfants

- $\checkmark$  Signature des mots
- ✓ Messagerie privée

- $\checkmark$  Accès aux livrets scolaires
- $\checkmark$  Consultation des contenus publics de la classe

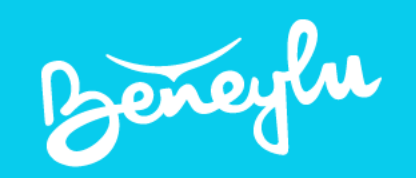

# Comment ça marche ?

De l'installation de l'app mobile à l'ouverture des apps

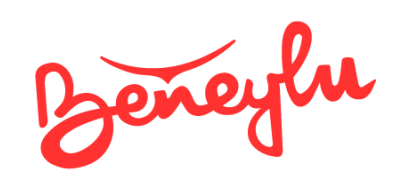

## Installation de l'app mobile

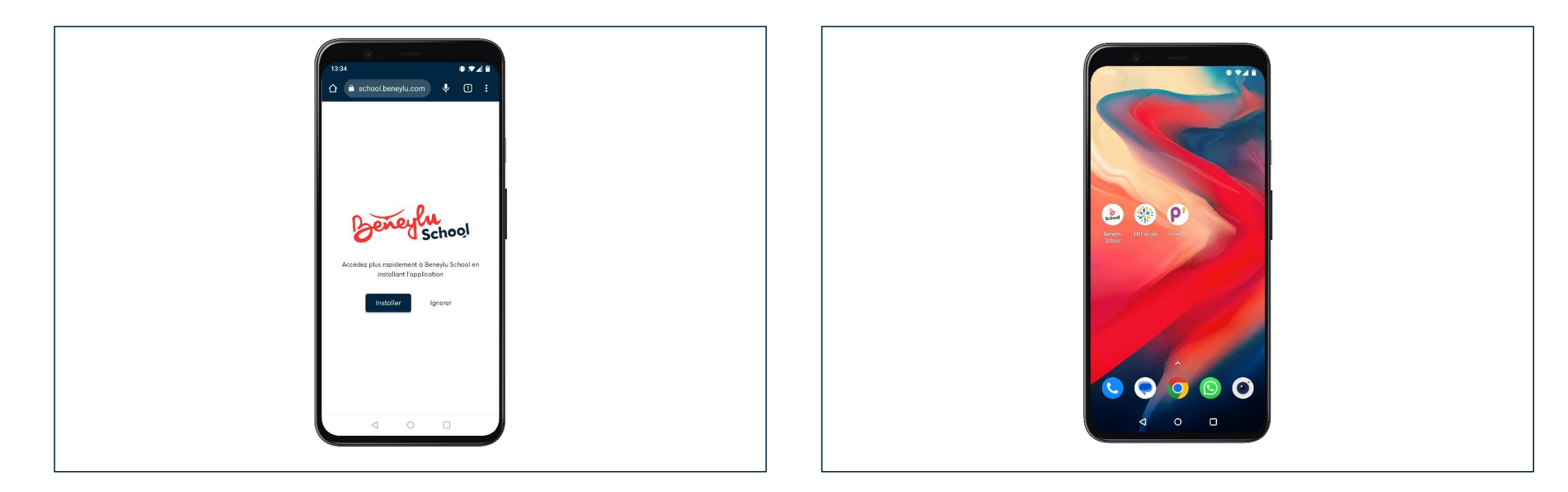

## Installation de l'app mobile  $\blacksquare$

✓ Utilise les capacités natives du *smartphone*  $\checkmark$  Aussi fluide qu'une app native

- ✓ Indépendante des stores Google et Apple
- ✓ Toujours à jour

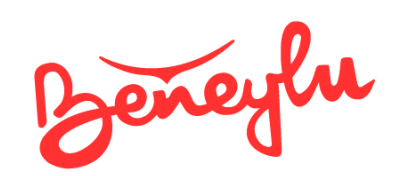

## La configuration de la classe

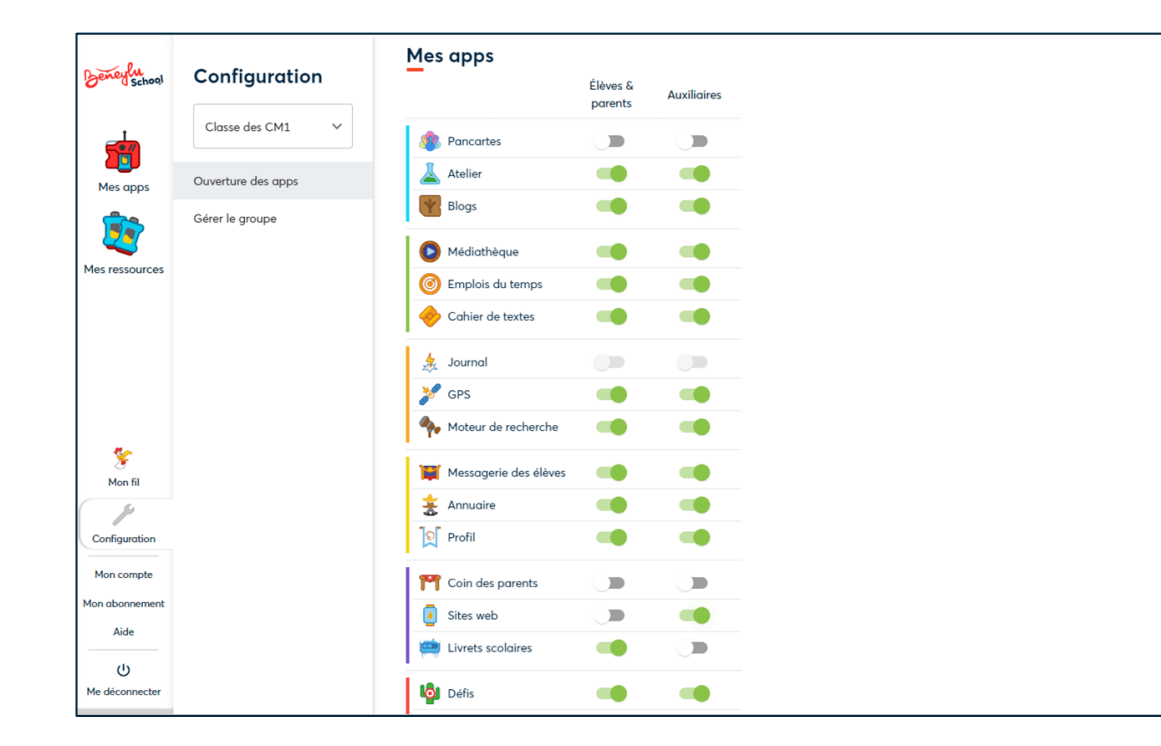

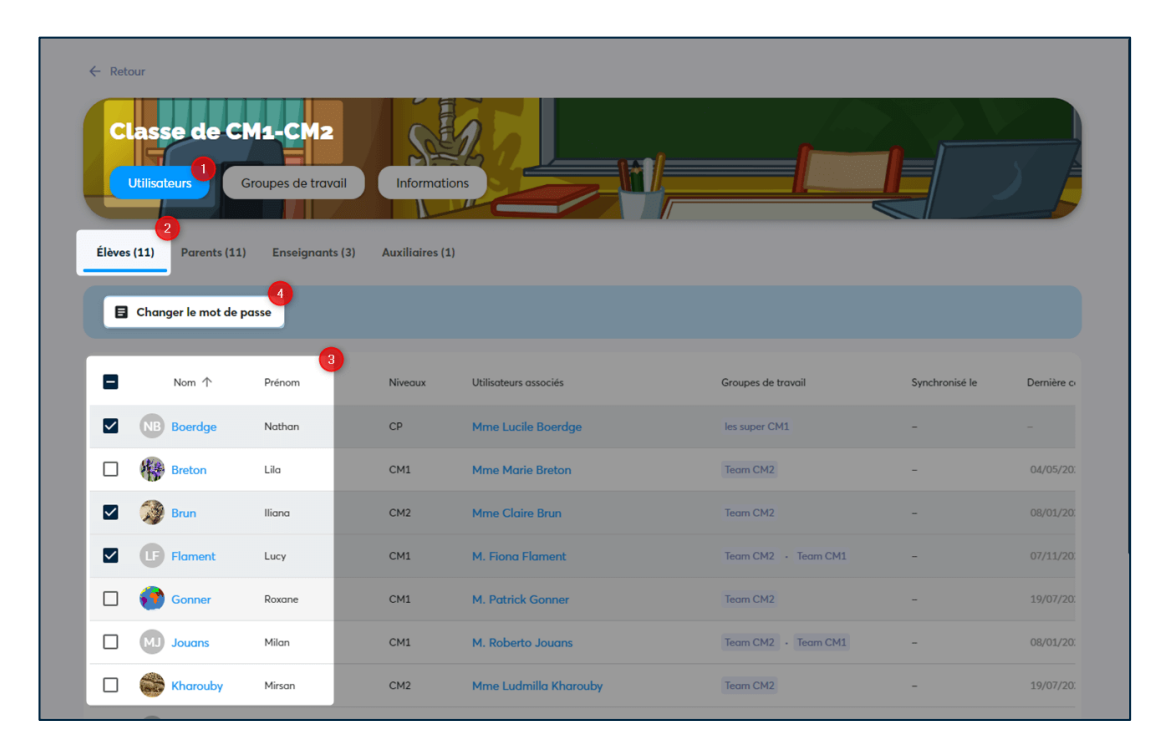

- $\checkmark$  Ouverture / fermeture des apps
- $\checkmark$  Accès aux fiches des élèves et de leurs parents

### Ouverture des apps Génération des mots de passe

À votre rythme Pour toute la classe ou une sélection d'utilisateurs

- ✓ Génération des mots de passe pour la classe
- ✓ Génération d'un mot de passe pour un seul élève

Beneyer

## Gérer l'application

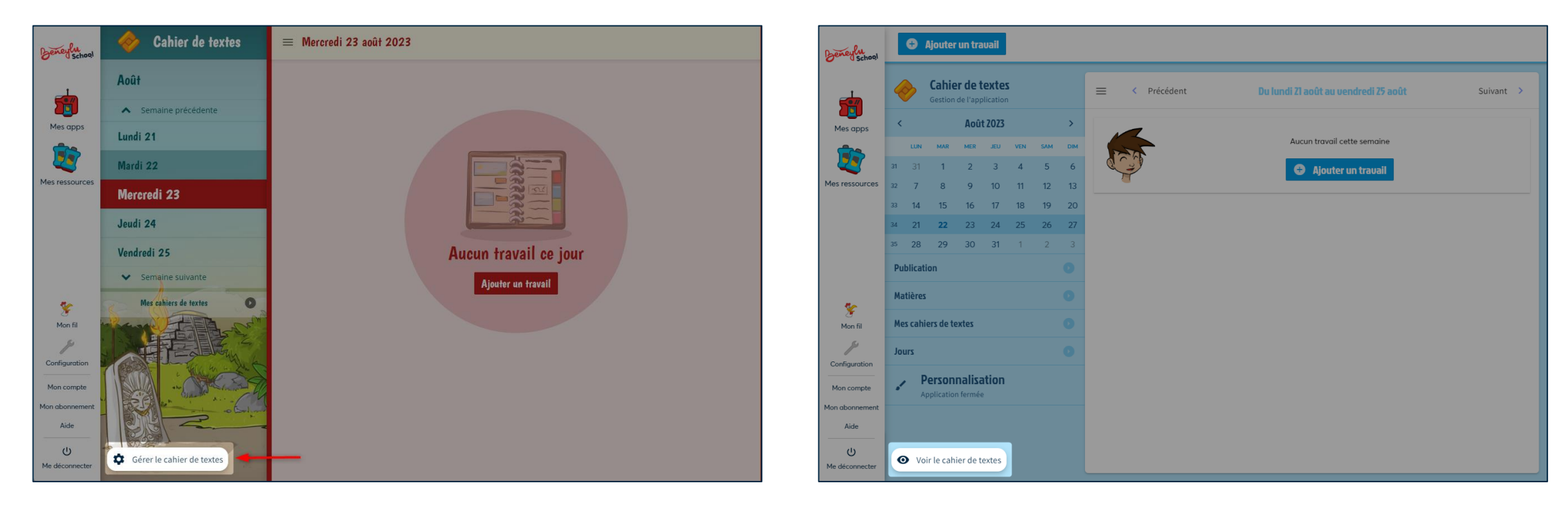

### Gérer l'application

Pour écrire un contenu en contenu en la provincia de la pour voir le rendu

### ✓ Même vue que les élèves et les parents

✓ Niveau de droits adaptés aux rôles des utilisateurs

### Voir l'application

- ✓ Même fonctionnement dans toutes les apps
- $\checkmark$  Même fonctionnement sur mobile

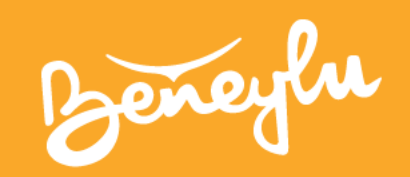

# Que faire sur Beneylu School ?

Du cahier de vie à la correspondance scolaire

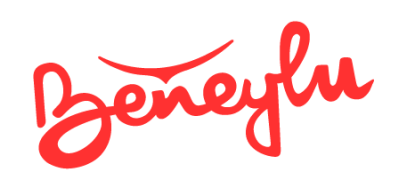

## La première identité numérique de l'élève

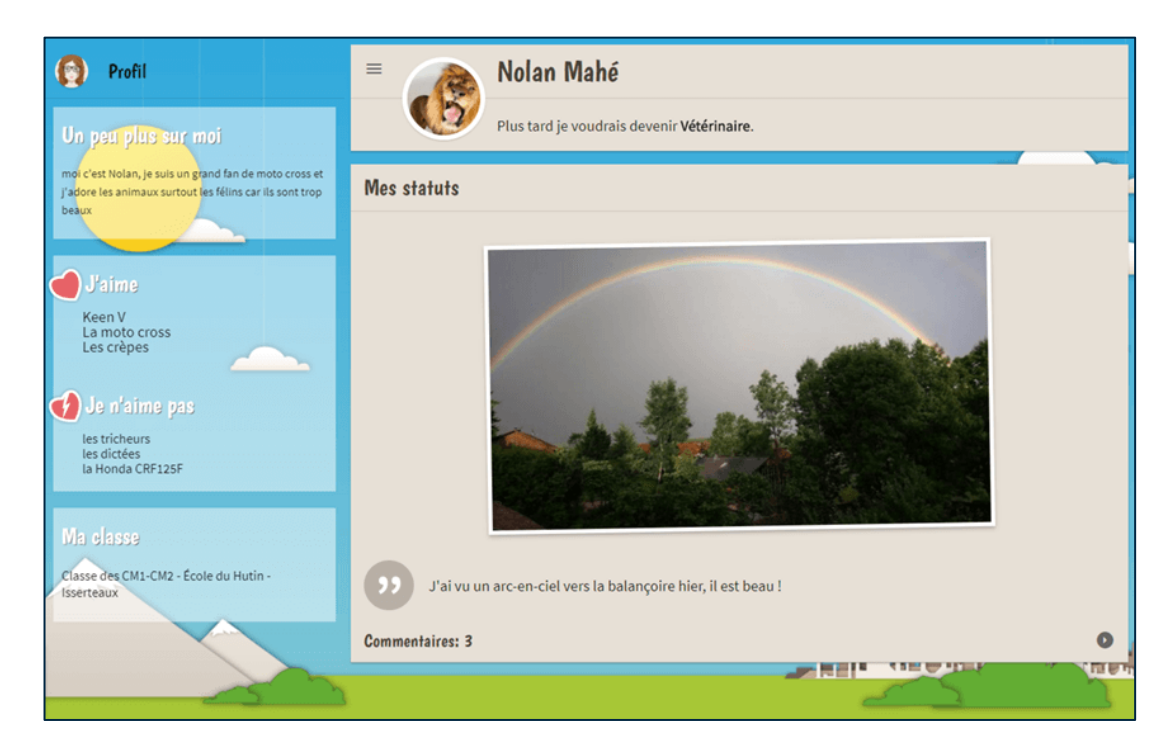

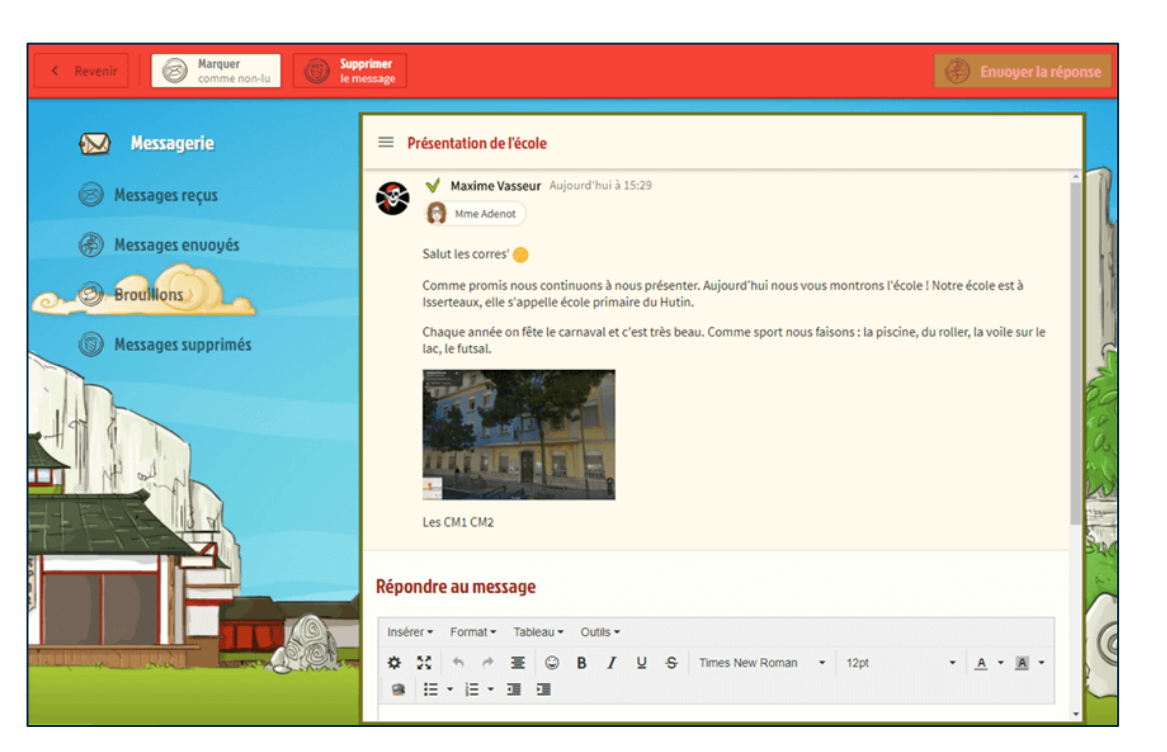

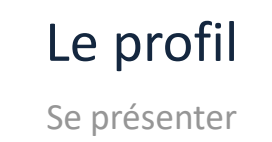

- $\checkmark$  Rédaction de sa présentation
- $\checkmark$  Publication de statuts

## Le profil des contractes des élèves du la messagerie des élèves

Se présenter du contracteur de la commune de la commune de la commune de la commune de la commune de la commune de la commune de la commune de la commune de la commune de la commune de la commune de la commune de la commun

- ✓ Modération par le professeur
- $\checkmark$  Correspondance avec des classes partenaires

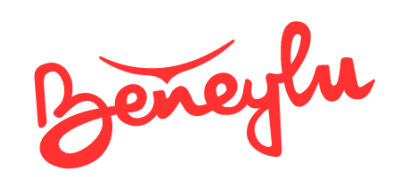

## L'organisation quotidienne

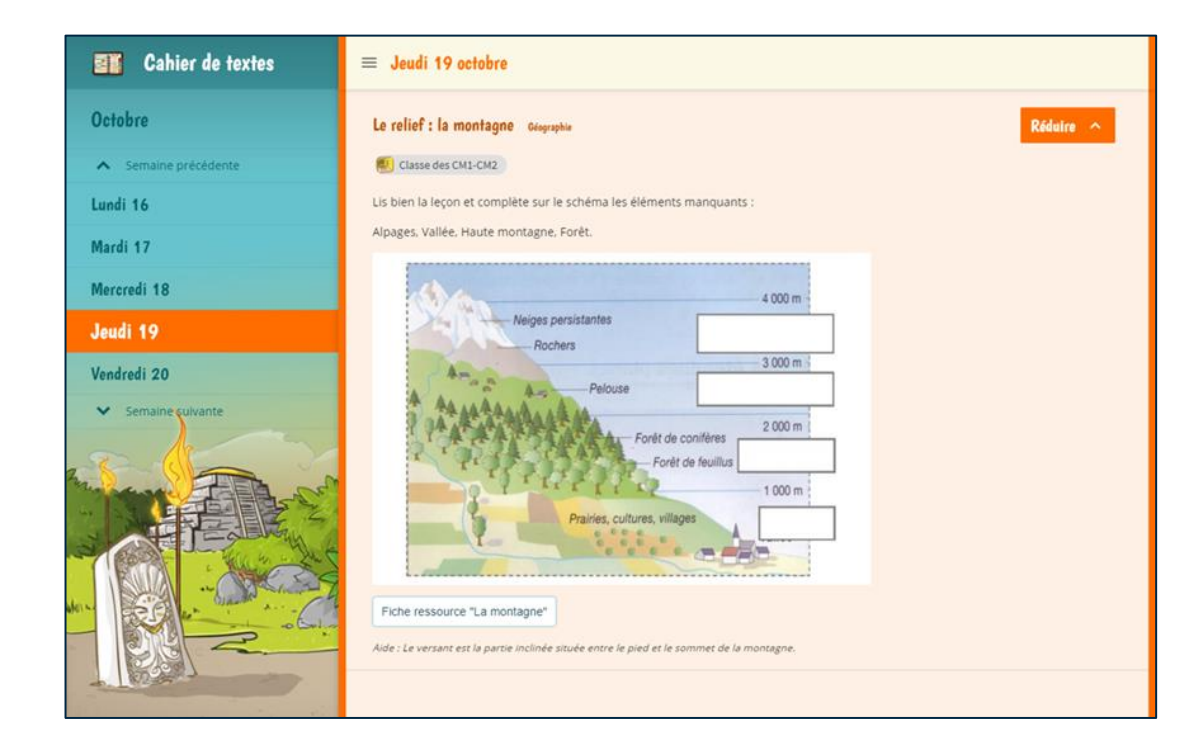

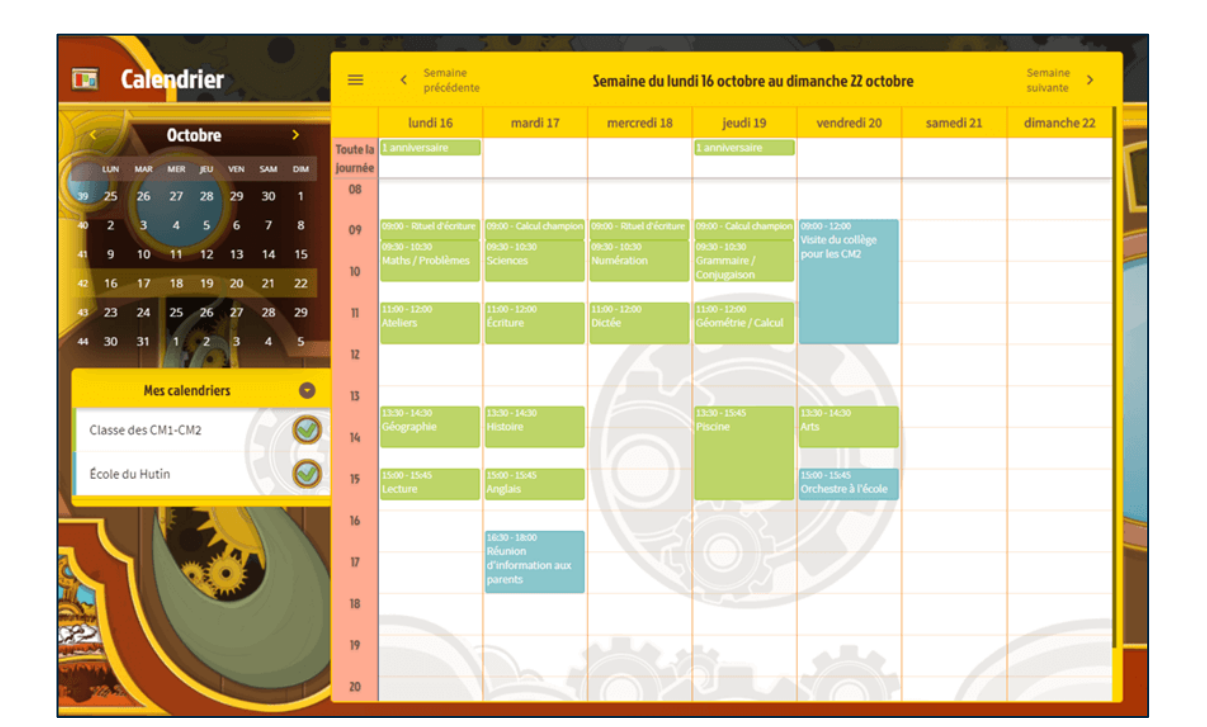

### Le cahier de textes  $L'$ emploi du temps

Faire les leçons en classe comme à la maison entre les productions du temps de la classe

- ✓ Différenciation individuelle et par groupe
- ✓ Ajout de pièces jointes pour aider les élèves

- $\checkmark$  Organisation de la vie de la classe
- ✓ Souhaite même les anniversaires !

Beneyer

## La production d'écrits

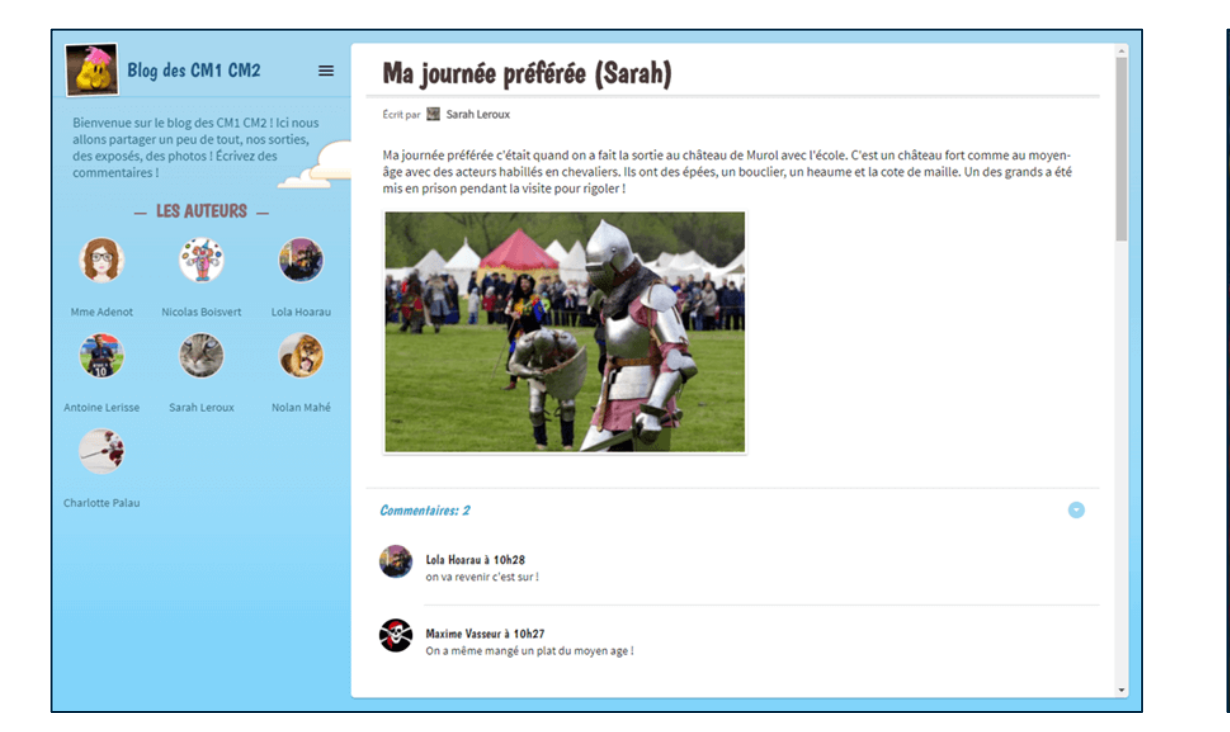

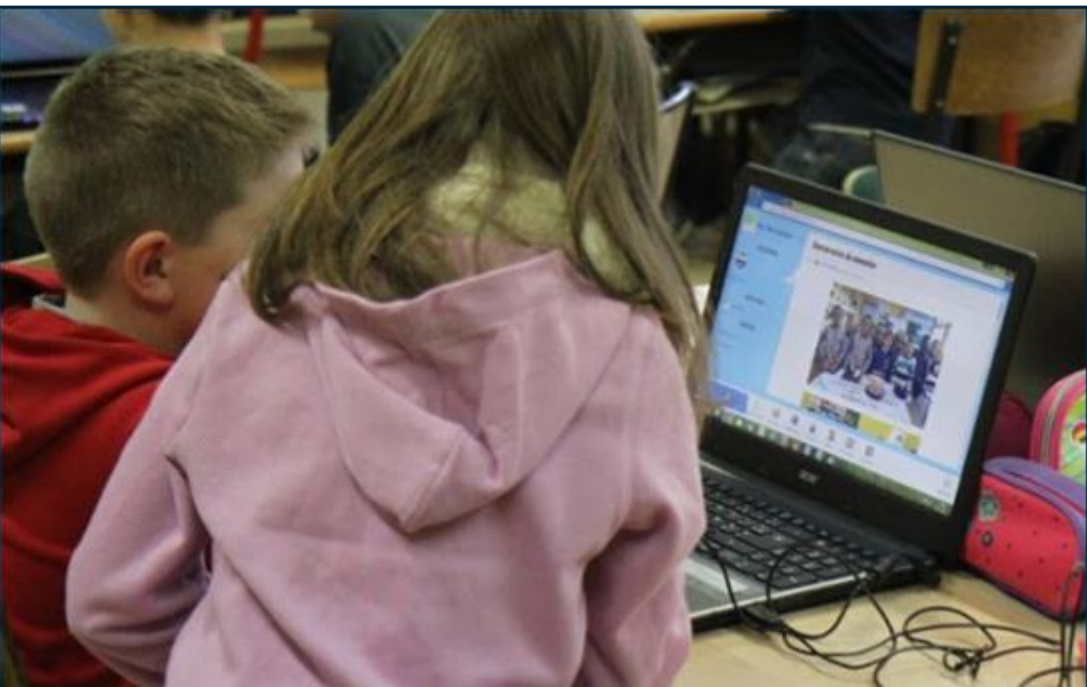

Plaisir d'écrire pour être lu  $\blacksquare$ 

- ✓ Production d'écrits dans la classe
- ✓ Modération des articles et des commentaires

### Le blog de la production à plusieurs

- $\checkmark$  Recherche des fautes et entraide dans la classe
- $\checkmark$  Partage d'un blog avec les correspondants

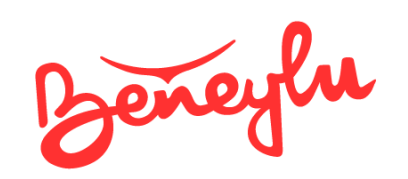

## La création multimédia

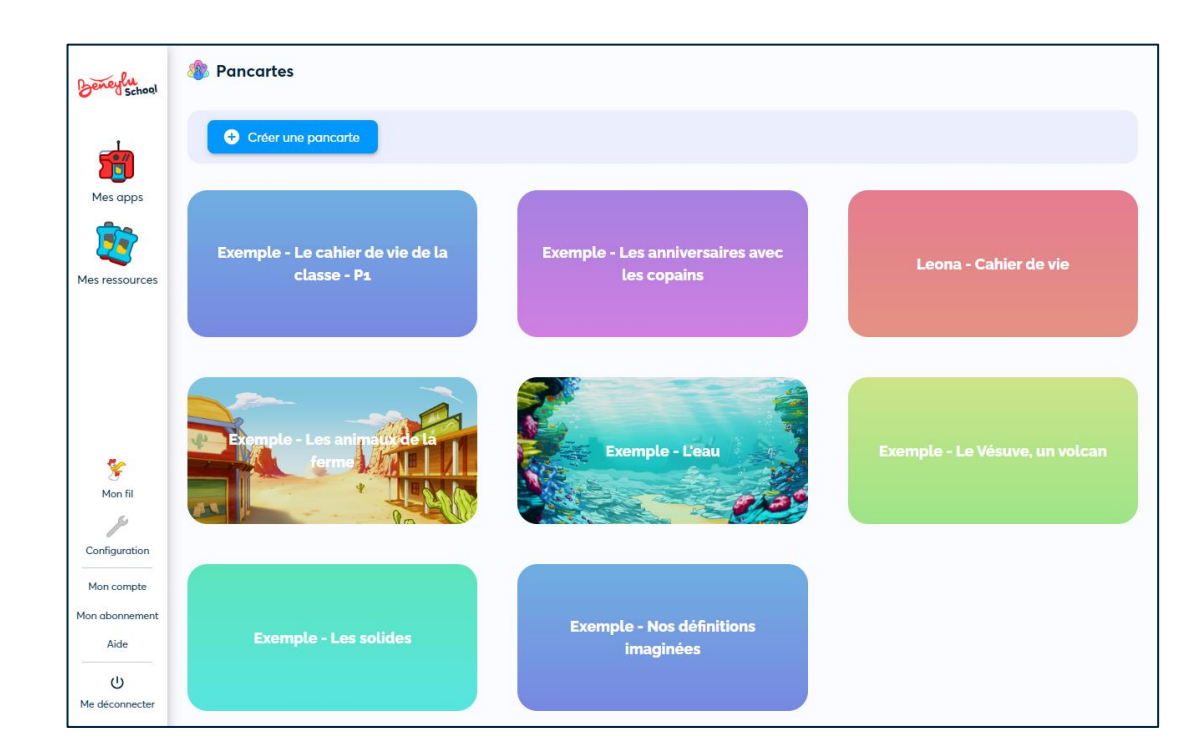

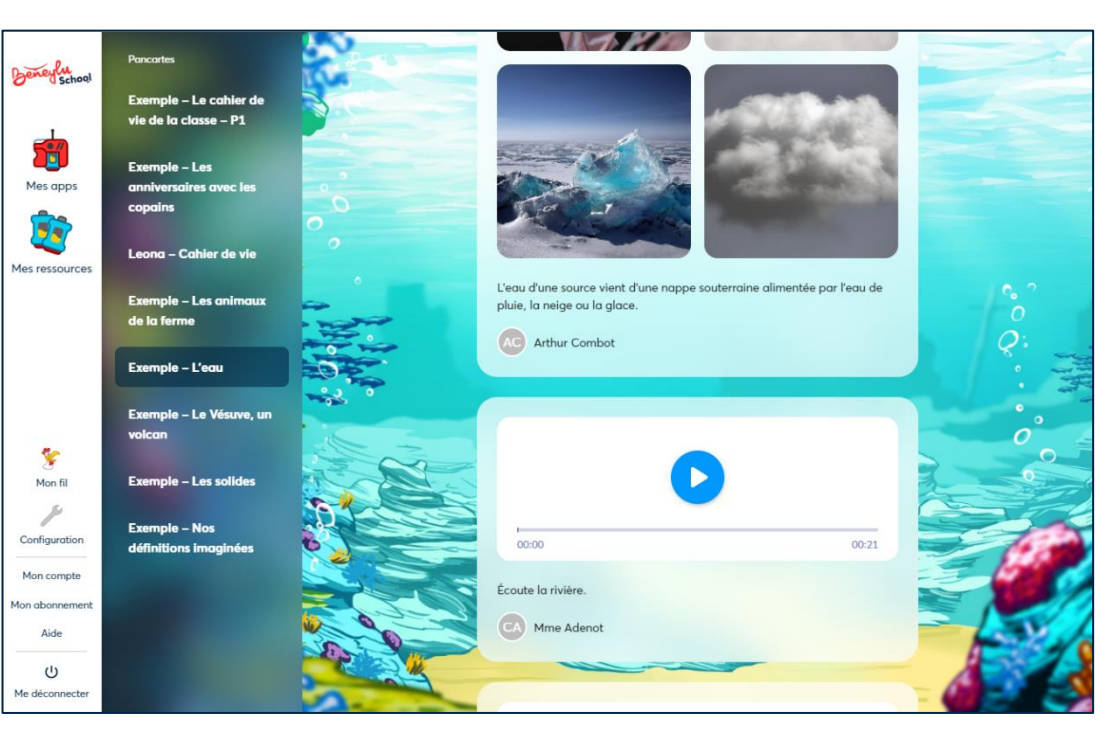

- $\checkmark$  Choix de l'ambiance graphique
- ✓ Attribution des niveaux d'accès et modération

## Les pancartes de la communición de la cartes multimédias

Plaisir de partager **Ambiance au choix Ambiance au choix** 

- $\checkmark$  Texte facultatif
- $\checkmark$  Lecture, écoute par les parents

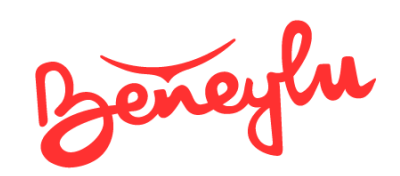

## Le stockage de tous les documents en sécurité

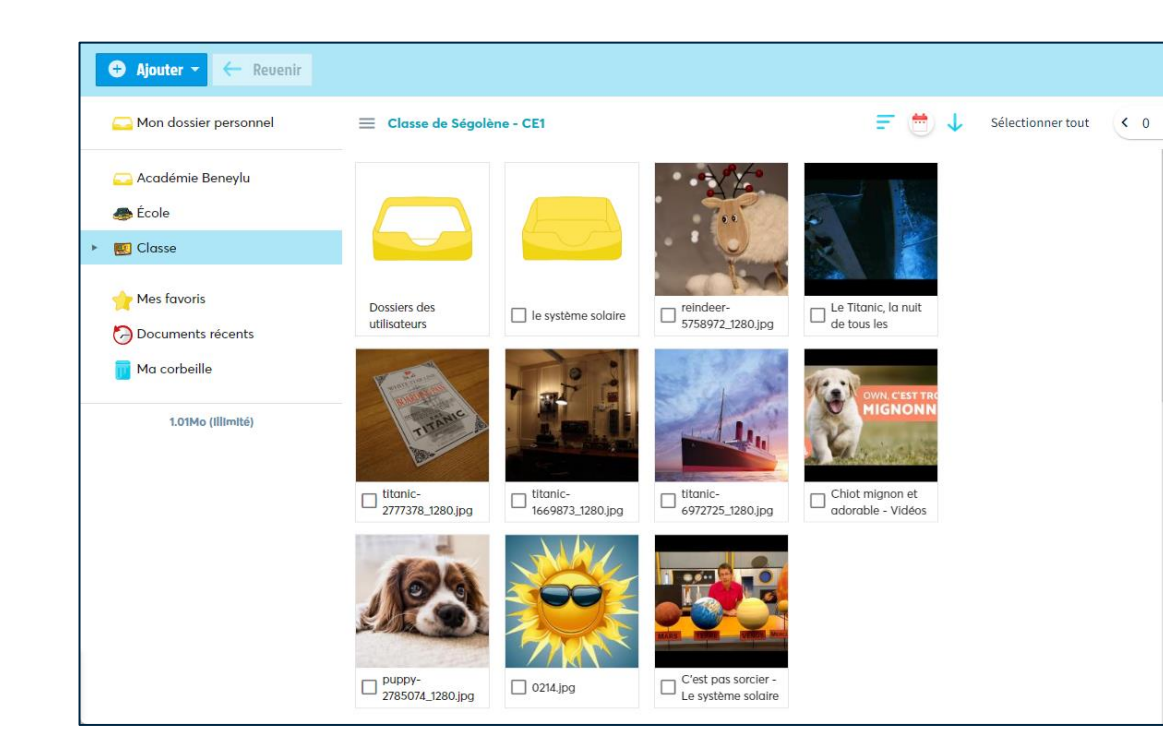

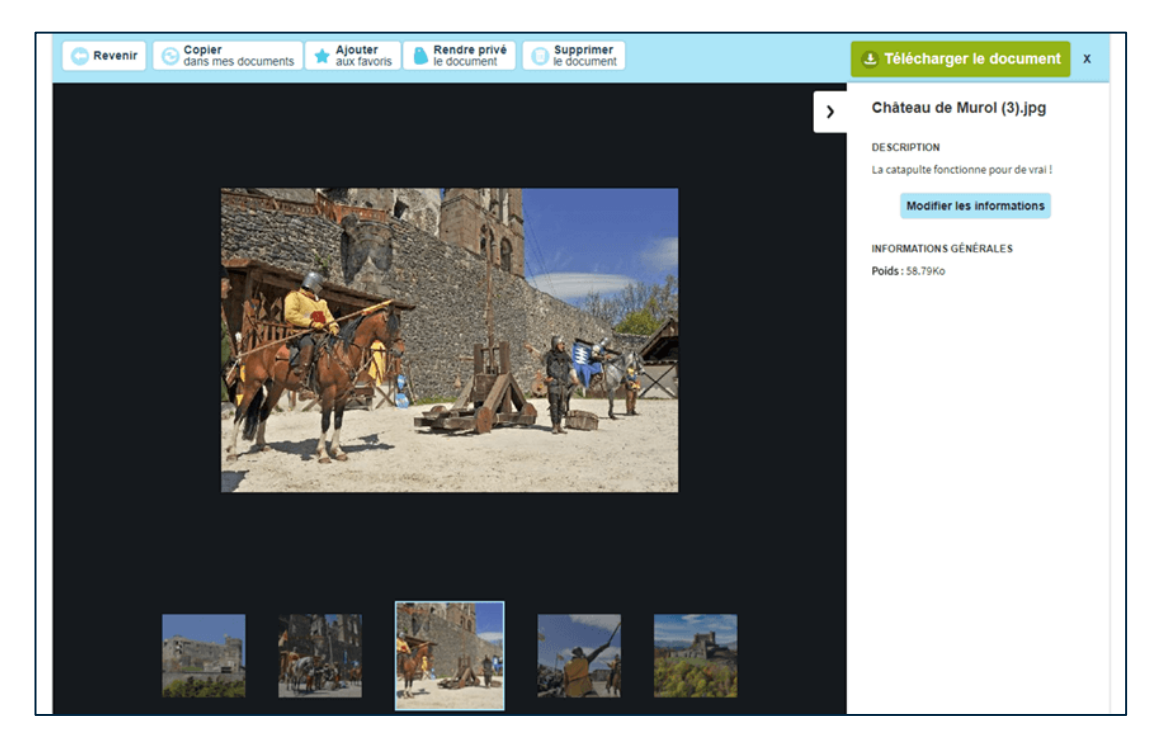

## La médiathèque La visionneuse

Stockage illimité de tous les documents utiles à la classe Affichage des documents ouverts par le professeur

 $\checkmark$  Le dossier de la classe et un dossier par utilisateur ✓ Ouverture et fermeture des documents

- ✓ Ajouts en glisser-déposer
- ✓ Images, sons, vidéos, etc.

Beneyer

## Le travail collaboratif

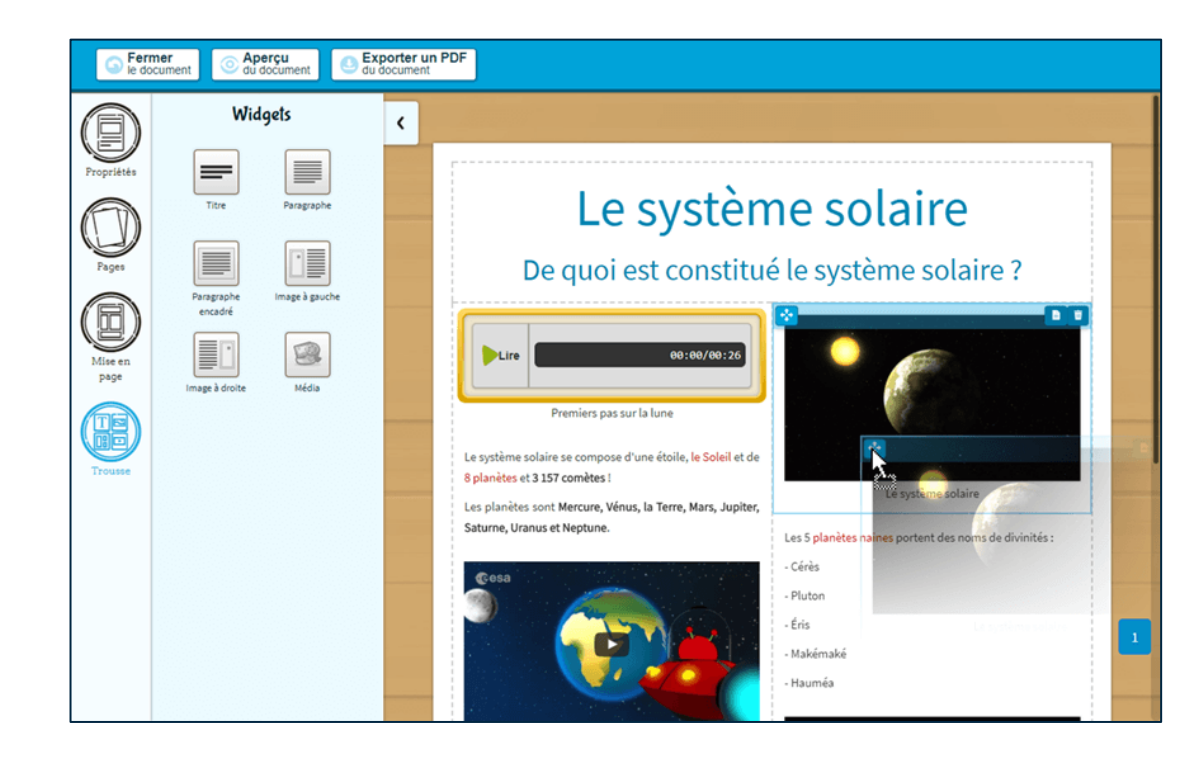

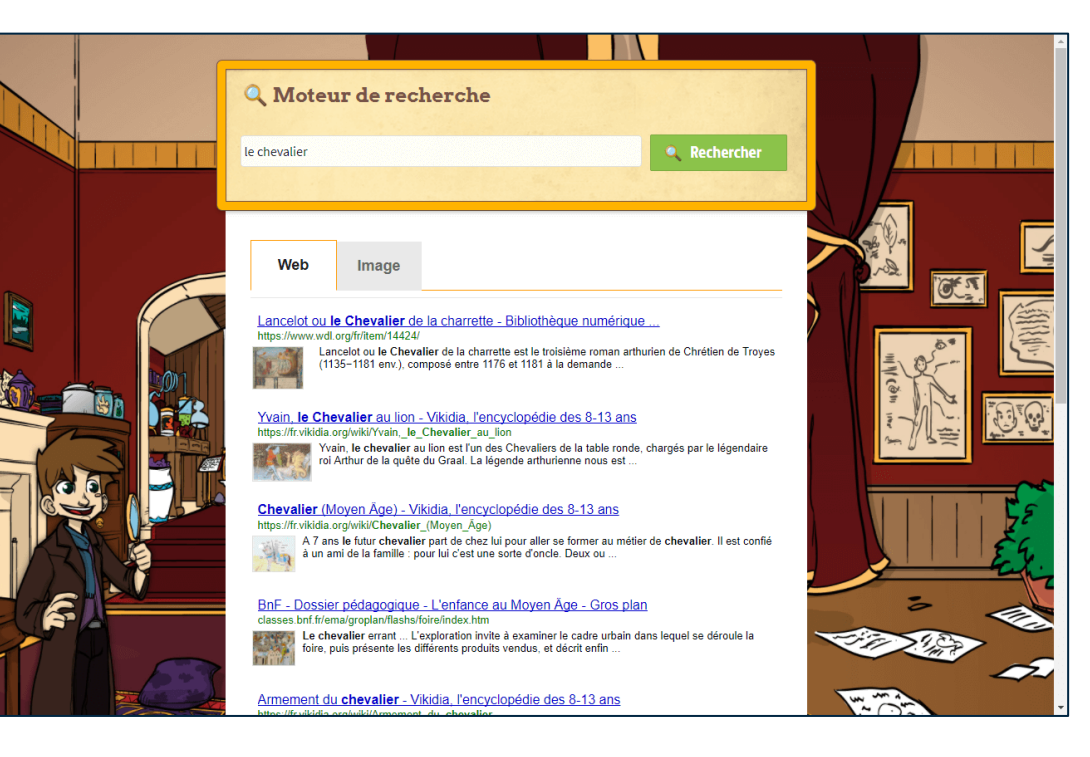

Création de jolis documents multimédias et al. (2003) les antiques de sites web Liste blanche de sites web

- $\checkmark$  Choix de mises en page
- ✓ Travail à plusieurs sur le même document

## L'atelier l'atelier de recherche le moteur de recherche

- $\checkmark$  Vraies recherches Google sans pub
- ✓ Liste blanche de sites autorisés (gérée par Beneylu)

Beneyer

## Le suivi de l'élève

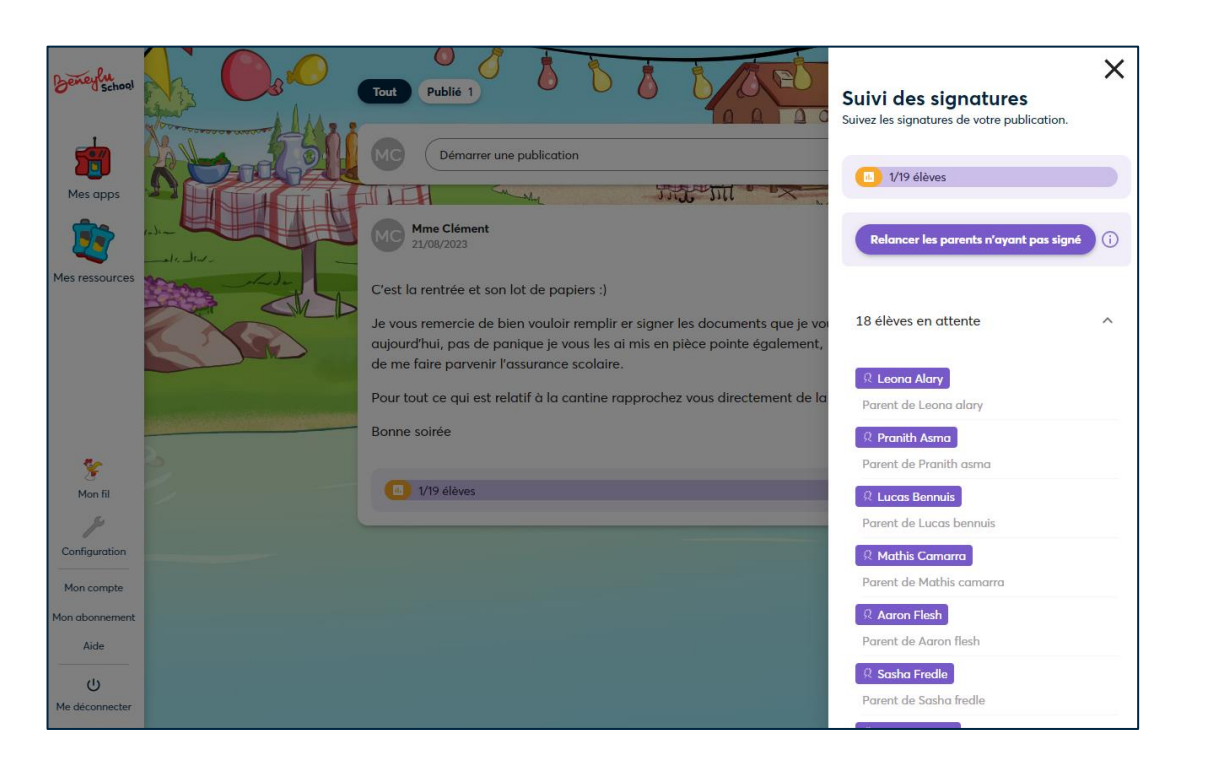

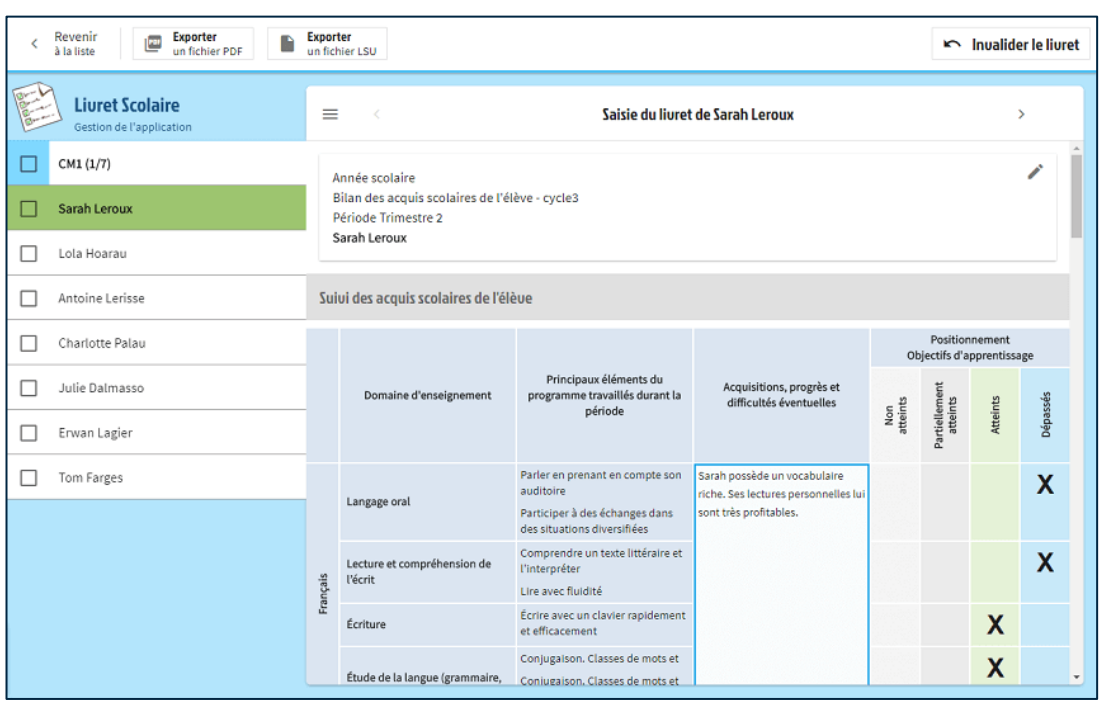

### Le coin des parents and the livret scolaire de livret scolaire

- ✓ Suivi simplifié des signatures
- ✓ Notification push sur *smartphone*

Mots à signer, messages privés **Facile à remplir et à partager aux familles** 

- $\checkmark$  Positionnements ultra-rapides
- ✓ Compatible avec le LSU du Ministère

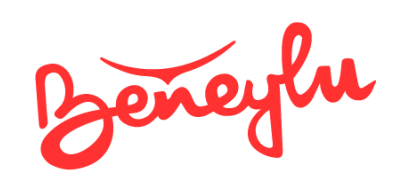

## Le journal des savoirs

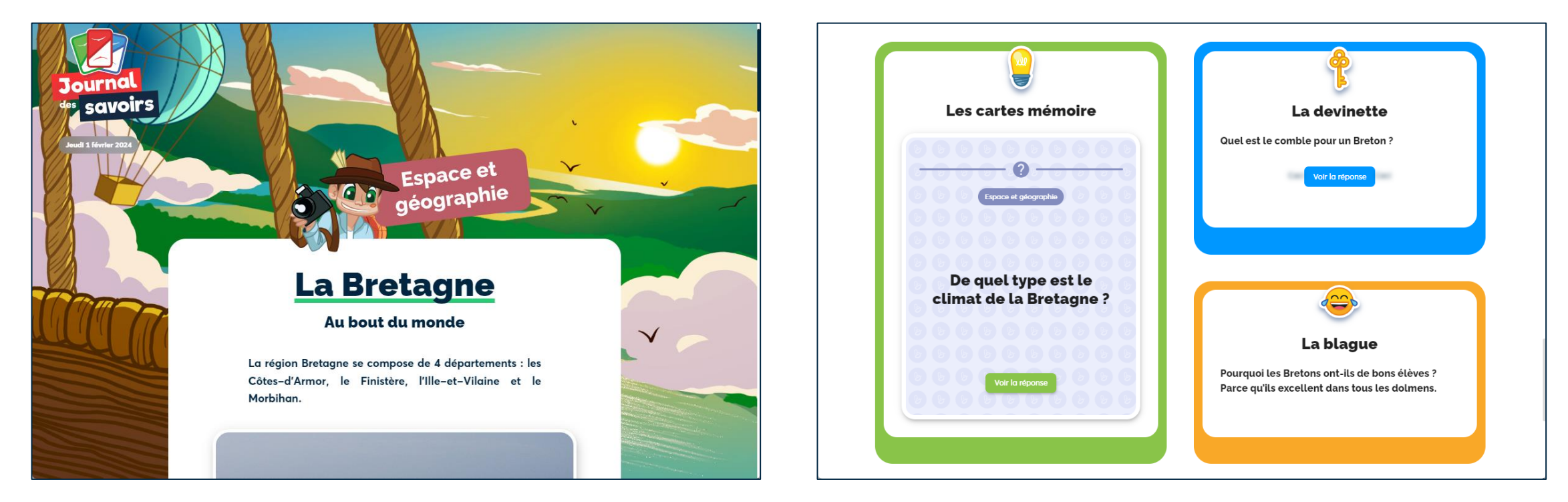

### À la quête des savoirs avec le journal des savoirs

Publié tous les jours de l'année du mateur de la comme De nombreuses surprises toute l'année

- $\checkmark$  Découverte d'un thème différent chaque jour
- $\checkmark$  Des sources fiables et de fins connaisseurs
- $\checkmark$  Rituel de la blague et de la devinette
- ✓ Un lanceur de débat

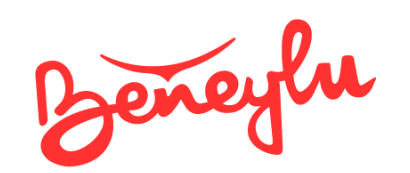

## 2 000 ressources numériques Beneylu School Infini

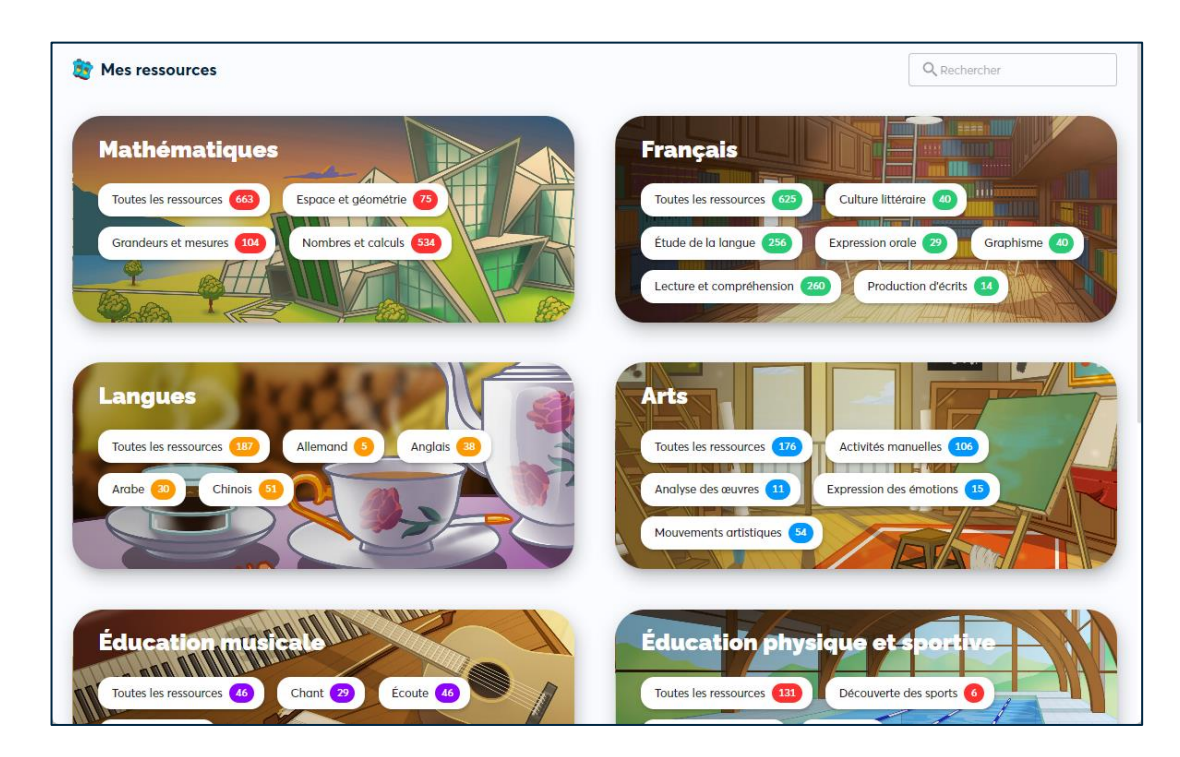

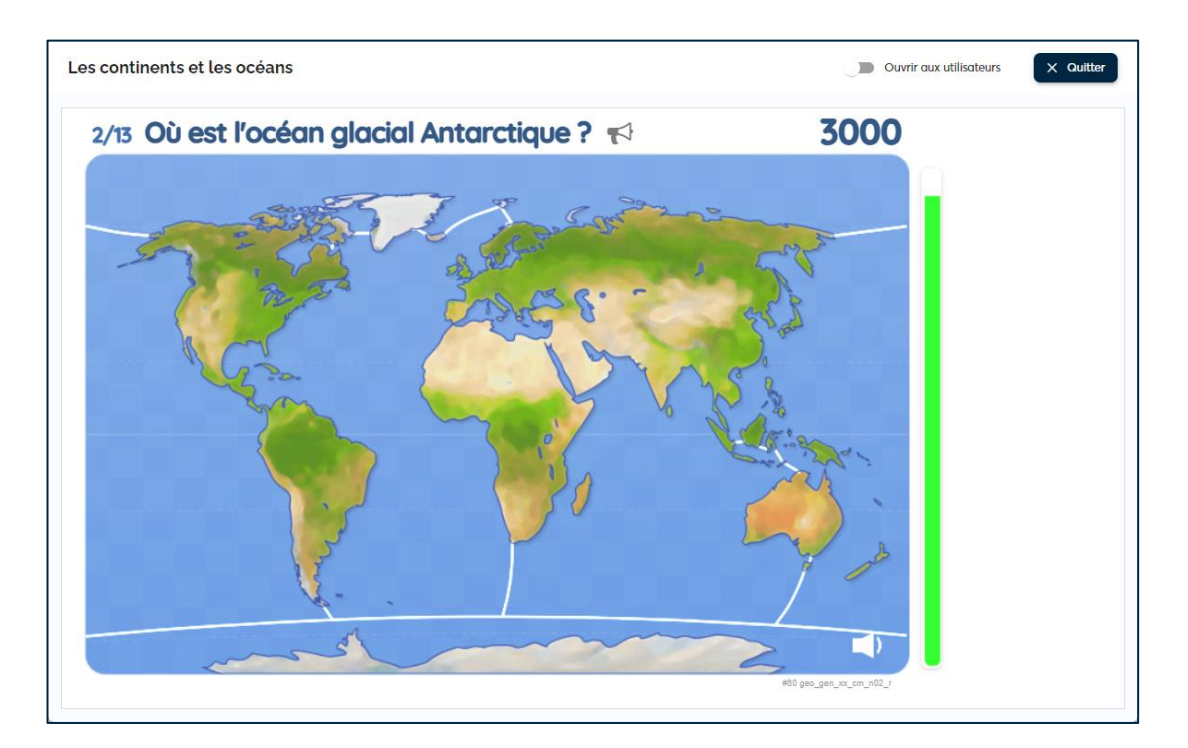

- $\checkmark$  De la GS au CM2
- $\checkmark$  Utilisables dans tout l'ENT

### Toutes les disciplines 20 éditeurs choisis avec soin

Accessibles en illimité Les grands noms et les start-up

- ✓ Un seul compte par élève et rien à installer
- $\checkmark$  Fonctionne sur tous vos supports

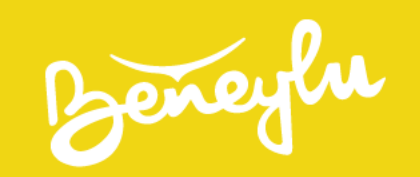

# Quels espaces de travail ?

De la classe à l'école

Beneyer La classe

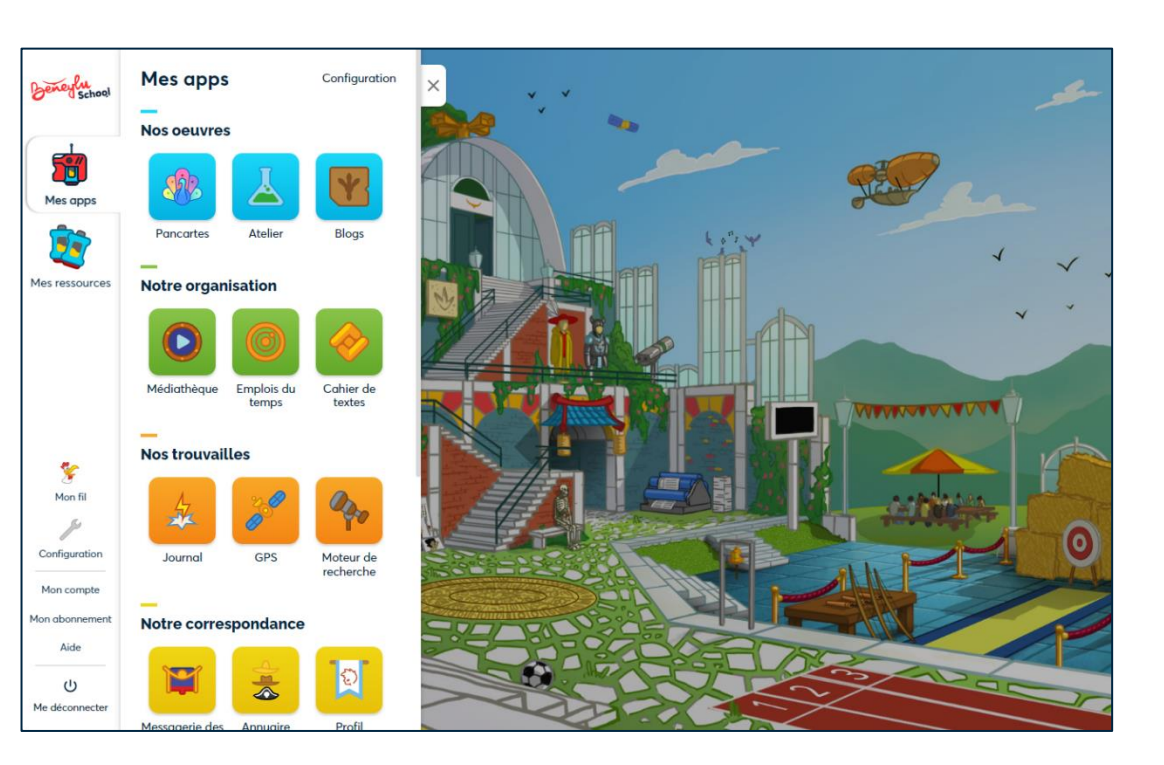

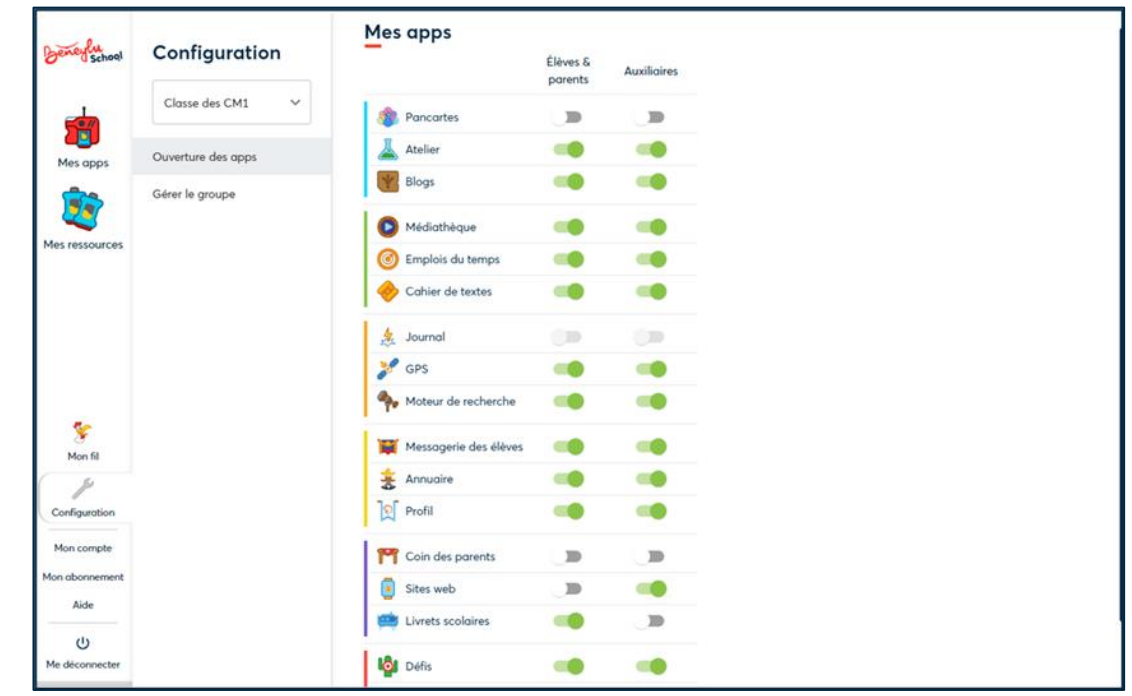

Vous, vos élèves et leurs parents *Vous, vos élèves et leurs parents* 

- ✓ Aucune publicité
- ✓ Navigation sur internet 100 % sécurisée

### La classe La configuration de la classe

- $\checkmark$  Un compte par utilisateur
- ✓ Un ou plusieurs professeurs maîtres à bord

Beneyer

## Les groupes de travail

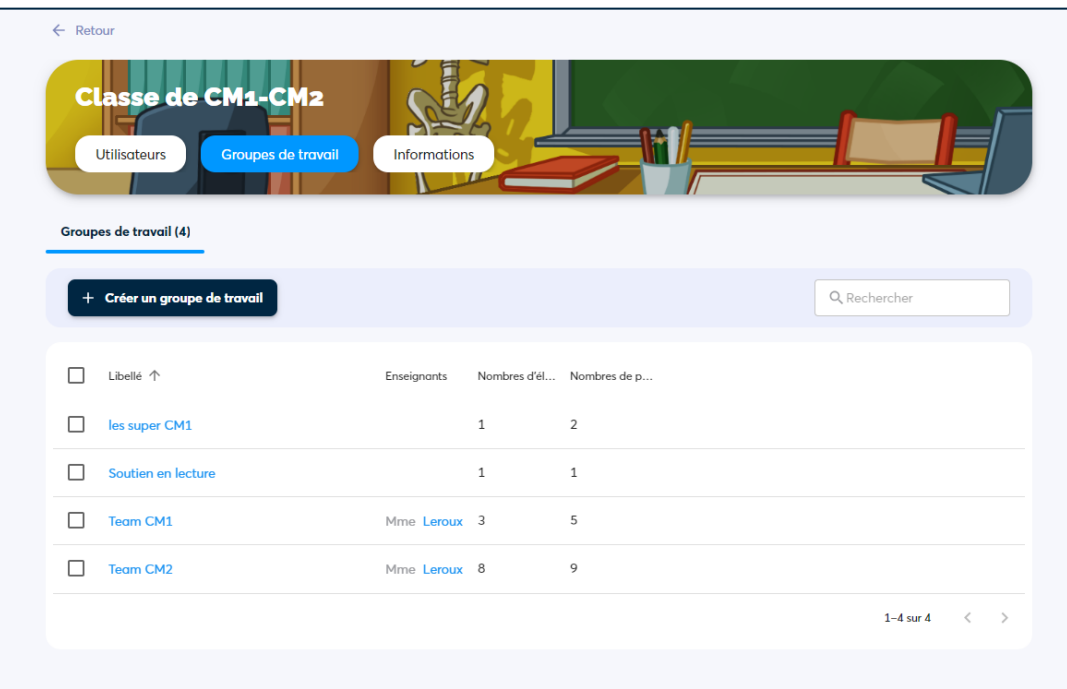

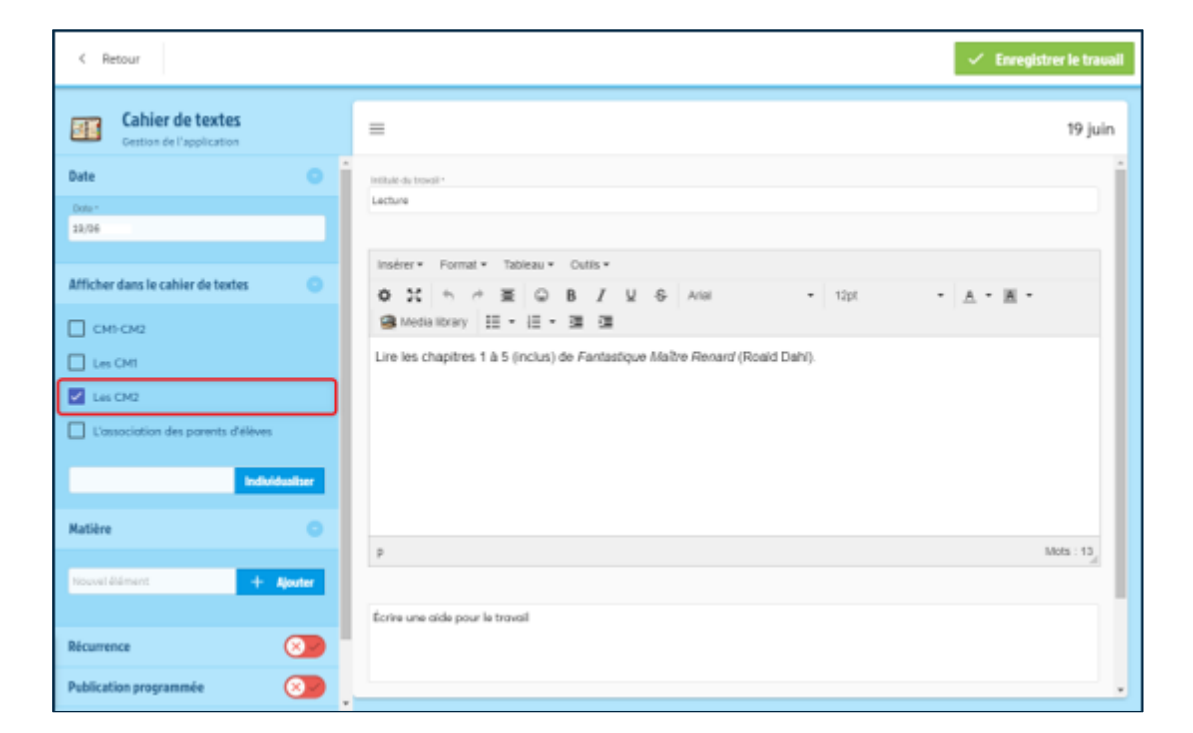

### Création des groupes de travail entre la context de Filtrage des publications

Pour organiser le travail des classes multi-niveaux entre les apprentissages et de la pour différencier les apprentissages

- $\checkmark$  Création de groupes dans la classe
- $\checkmark$  Choix des applications

- $\checkmark$  Distribution du travail plus facile
- $\checkmark$  Filtrage des informations par groupe

Beneyer

## Les partenariats

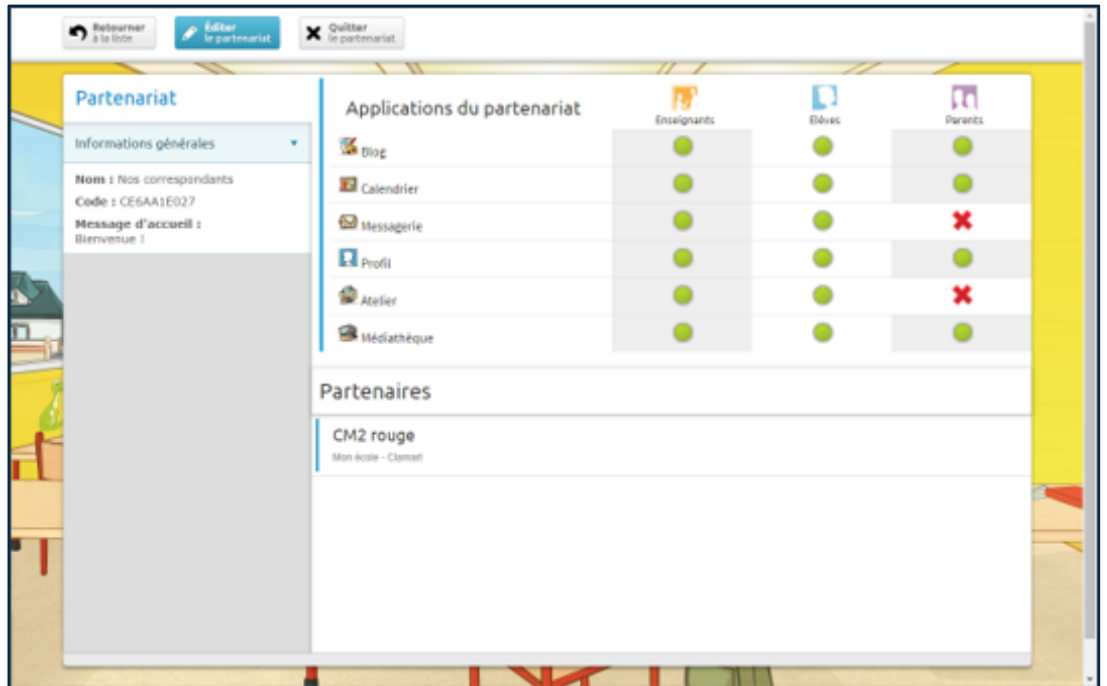

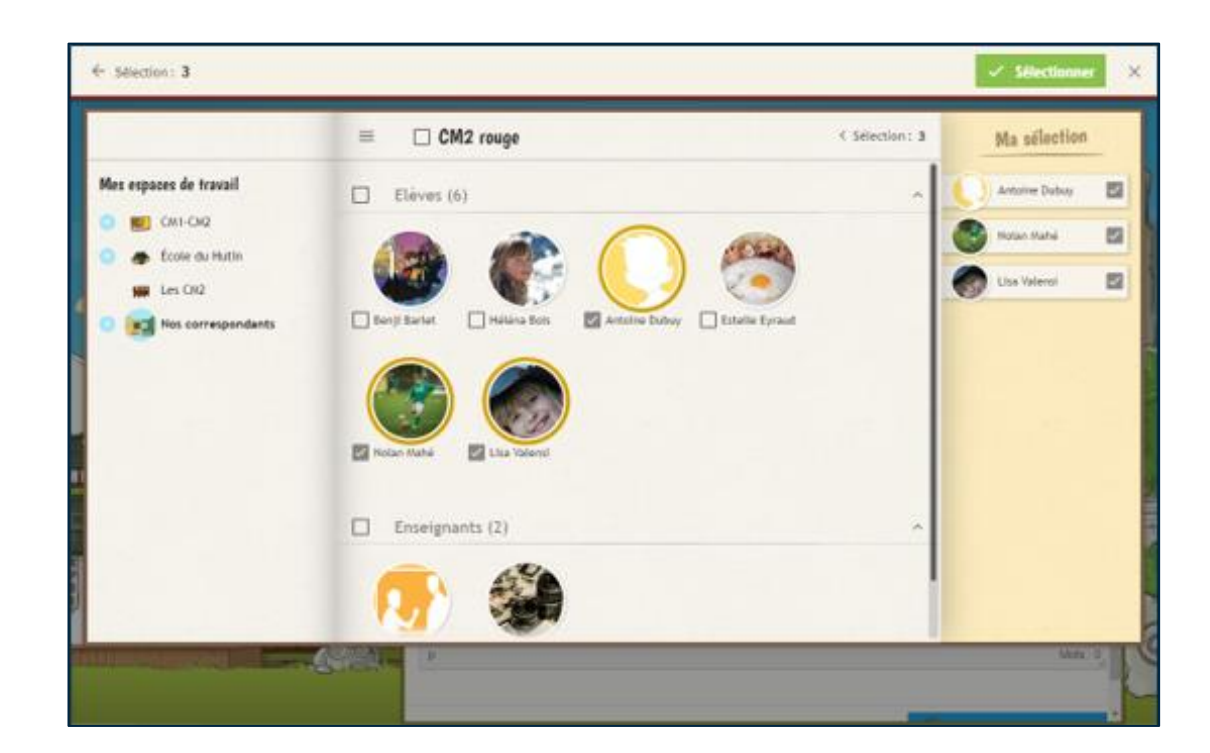

- $\checkmark$  De véritables échanges scolaires
- $\checkmark$  En français, en anglais et en espagnol

### Les partenariats and the contract of the less correspondants

Pour créer un cadre sécurisé d'échanges et ans entrer les contacts autorisés pour communiquer avec les contacts autorisés

- $\checkmark$  Choix des applications par les professeurs
- ✓ Communication sécurisée

Beneyer L'école

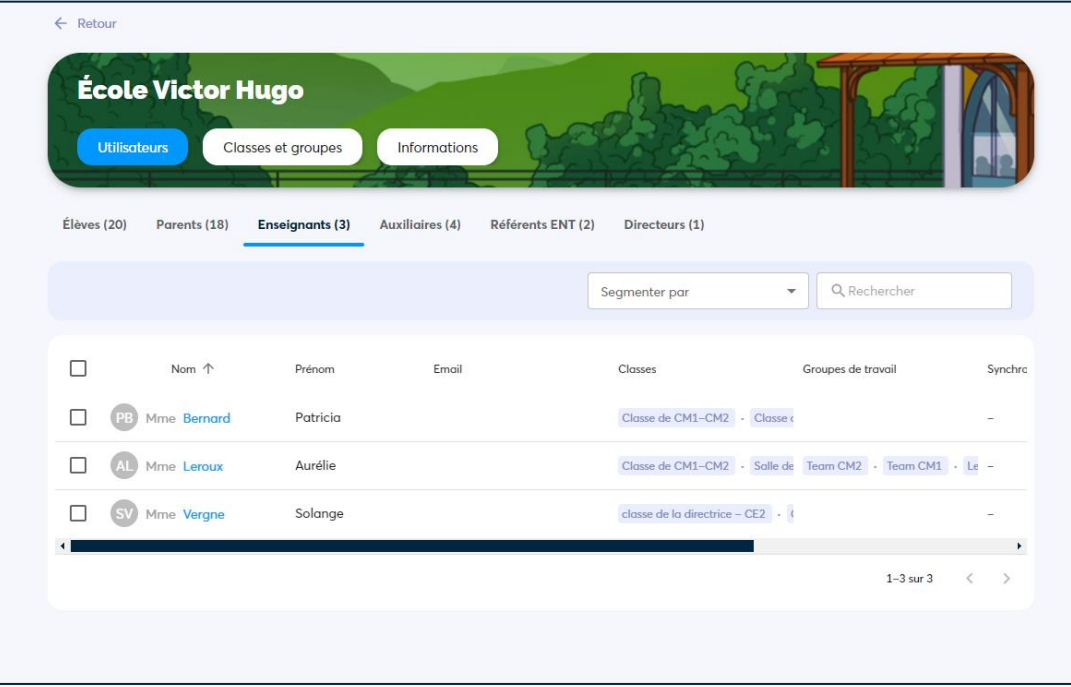

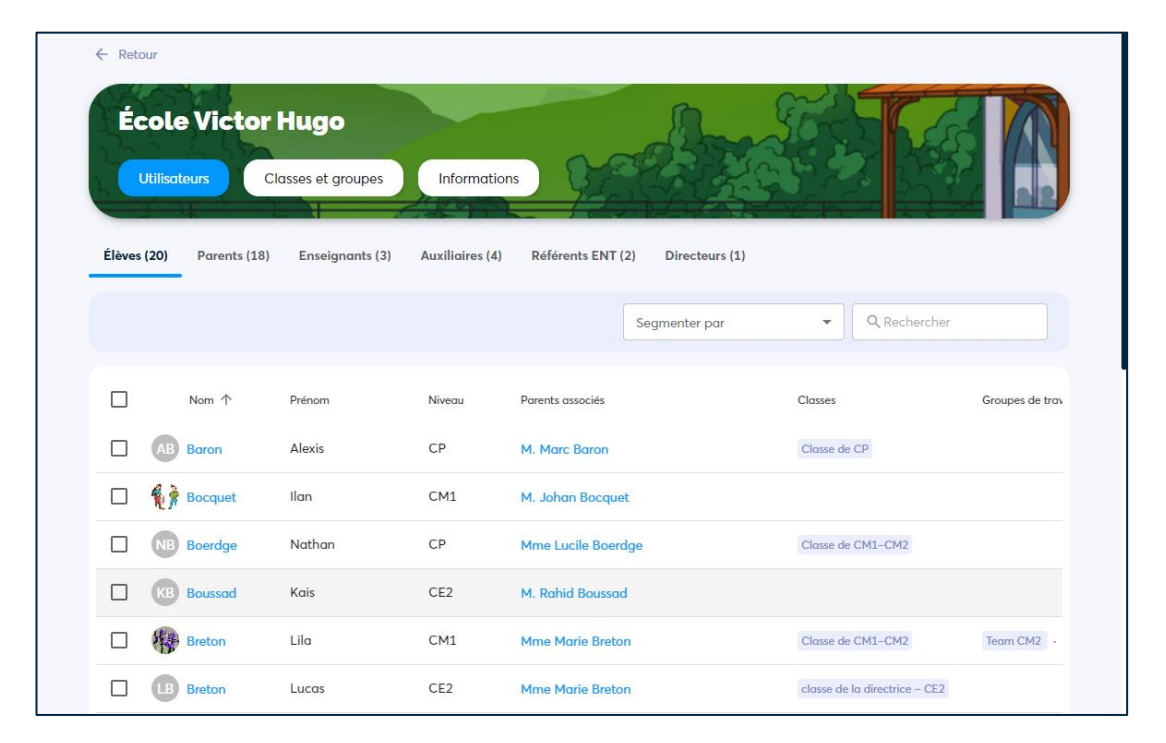

Gestion des classes et des comptes professeurs changer un élève de classe

- ✓ Gestion par le directeur et les référents ENT
- $\checkmark$  Alimentation manuelle ou via Onde

### L'école **L'école** de l'école de l'exploration de l'école de l'école de l'école de l'école de l'école de l'école de l'école de l'école de l'école de l'école de l'école de l'école de l'école de l'école de l'école de l'école

- ✓ Création des classes et des groupes interclasses
- ✓ Affectation rapide des élèves à leurs classes

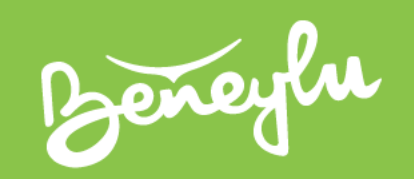

# Besoin d'un coup de pouce ?

Des tutoriels à l'équipe Beneylu

Beneyer Les tutoriels

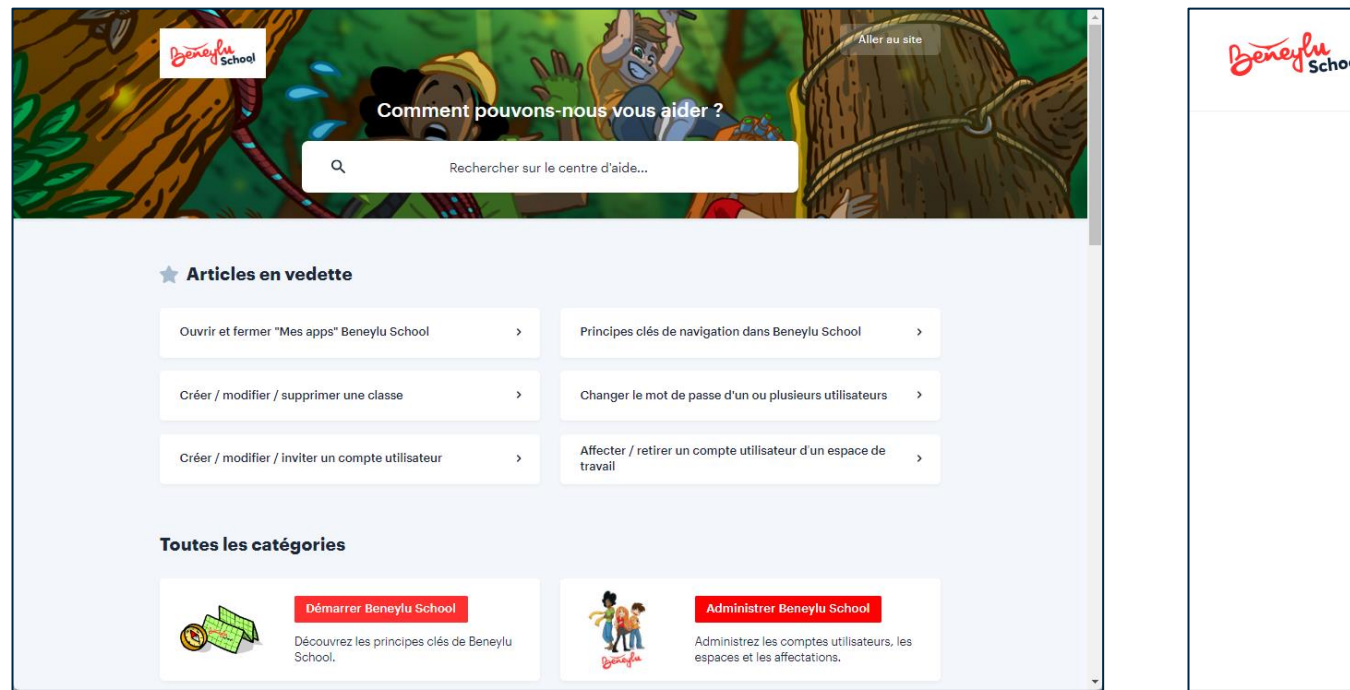

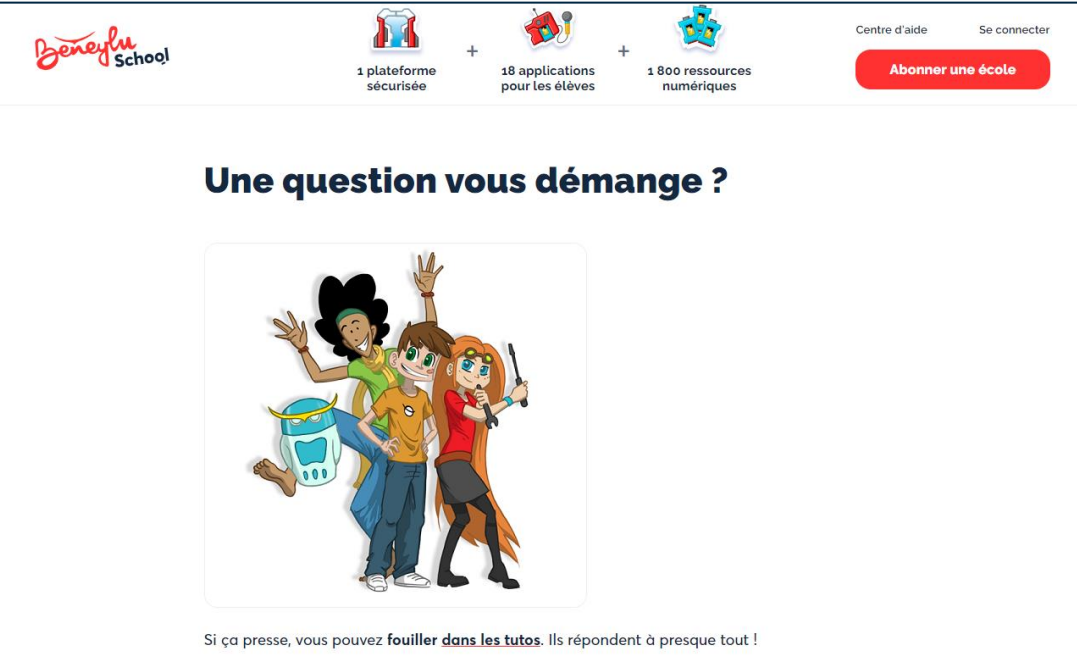

Les réponses à toutes vos questions et approximation de la production de la pour vous dépanner

- ✓ Des tutoriels complets et illustrés
- ✓ Des kits à télécharger

## Les tutoriels **Les tutoriels** Les support aux professeurs

Si ça coince toujours, vous pouvez écrire à l'équipe Beneylu - la vraie ! - via l'adresse email

- ✓ Réponses envoyées dès 15h du lundi au vendredi
- $\checkmark$  Enthousiasme, professionnalisme et bienveillance !

Beneyer

## Les pas à pas pour les élèves

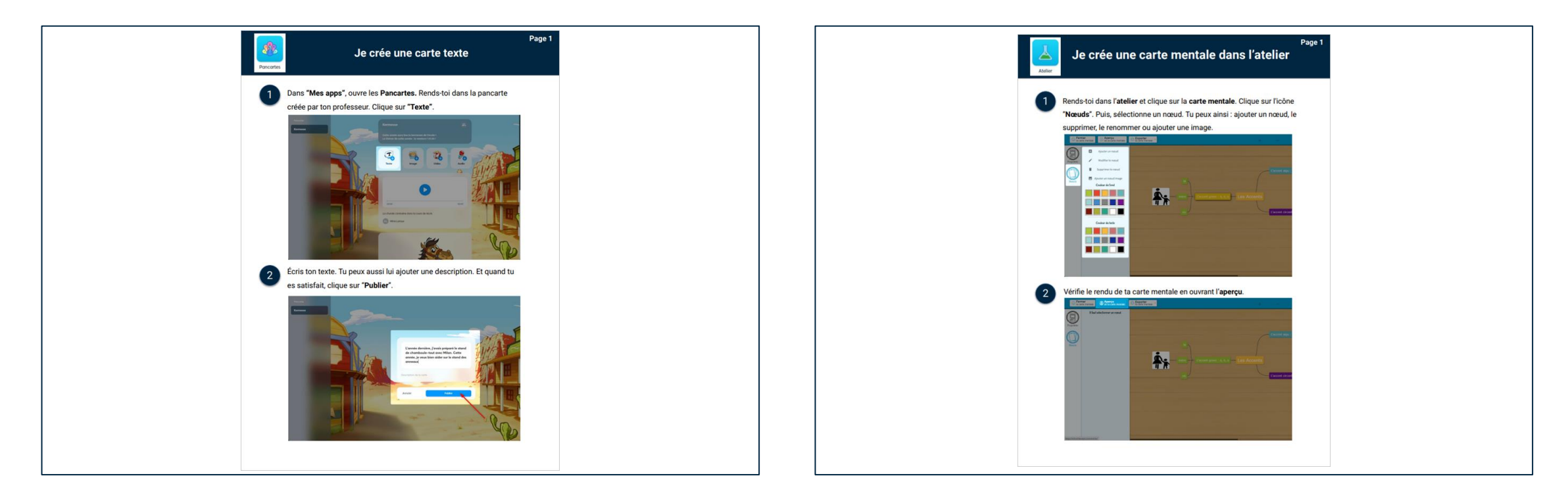

### Les pas à pas élèves d'anseille de la comme des pas à pas élèves

Pour les usages principaux Pour les usages principaux

- ✓ Numérotés, illustrés et recto-verso
- $\checkmark$  À imprimer ou distribuer dans la médiathèque

- ✓ Téléchargeables en PDF
- $\checkmark$  Les principales actions illustrées

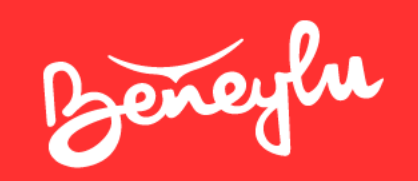

# Bienvenue à bord !

Écrivez-nous à [support@beneylu.com](mailto:support@beneylu.com) si vous avez des questions  $\odot$